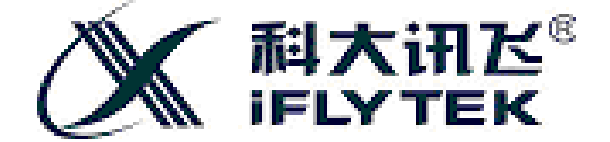

# **XFS5152CE Speech synthesis chip**

**User Development Gu** 

**Hefei fly hearing Digital Technology Co.,**

**Wangjiang West Road, Hefei, Anhui Province 666 number National science and technology innovation demonstration zone pilot municipalities IFLYTEK voice industrial base**

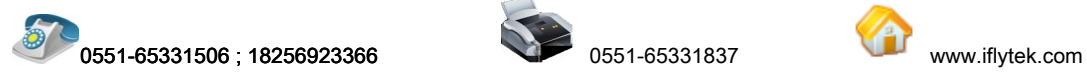

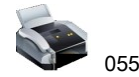

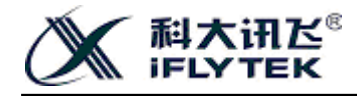

## **Version History**

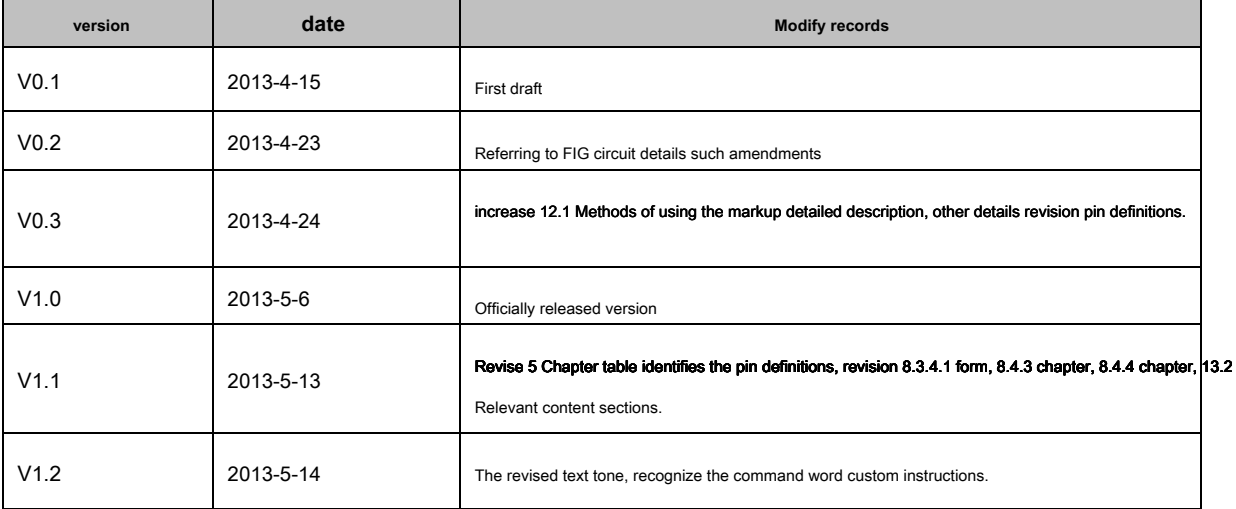

#### **statement**

This user's guide developed by the Hefei news fly Digital Technology Co., Ltd., Without permission, no unit or individual is not electronic, mechanical, magnetic, optical, chemical, manual and other forms reproduced, transmitted, transcribed and save the publication, or translated into other languages. Once discovered, it will pursue its legal responsibility.

IFlyTek to ensure that this development guide provides digital accuracy and reliability of the information, but is not responsible for typographical errors or omissions that may appear in the text. Digital hearing fly changes to this Developer's Guide reserves the right, subject to change without truth. Please contact us for the latest product information when ordering. Infringement of copyright or other rights of third parties when using our products to any user iFlyTek Digital is not responsible. In addition, the hearing is not clear when flying digital products that purpose, to result in some loss of product malfunction or damage caused shall not be responsible under extreme conditions.

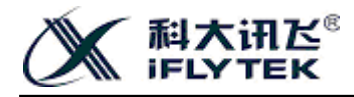

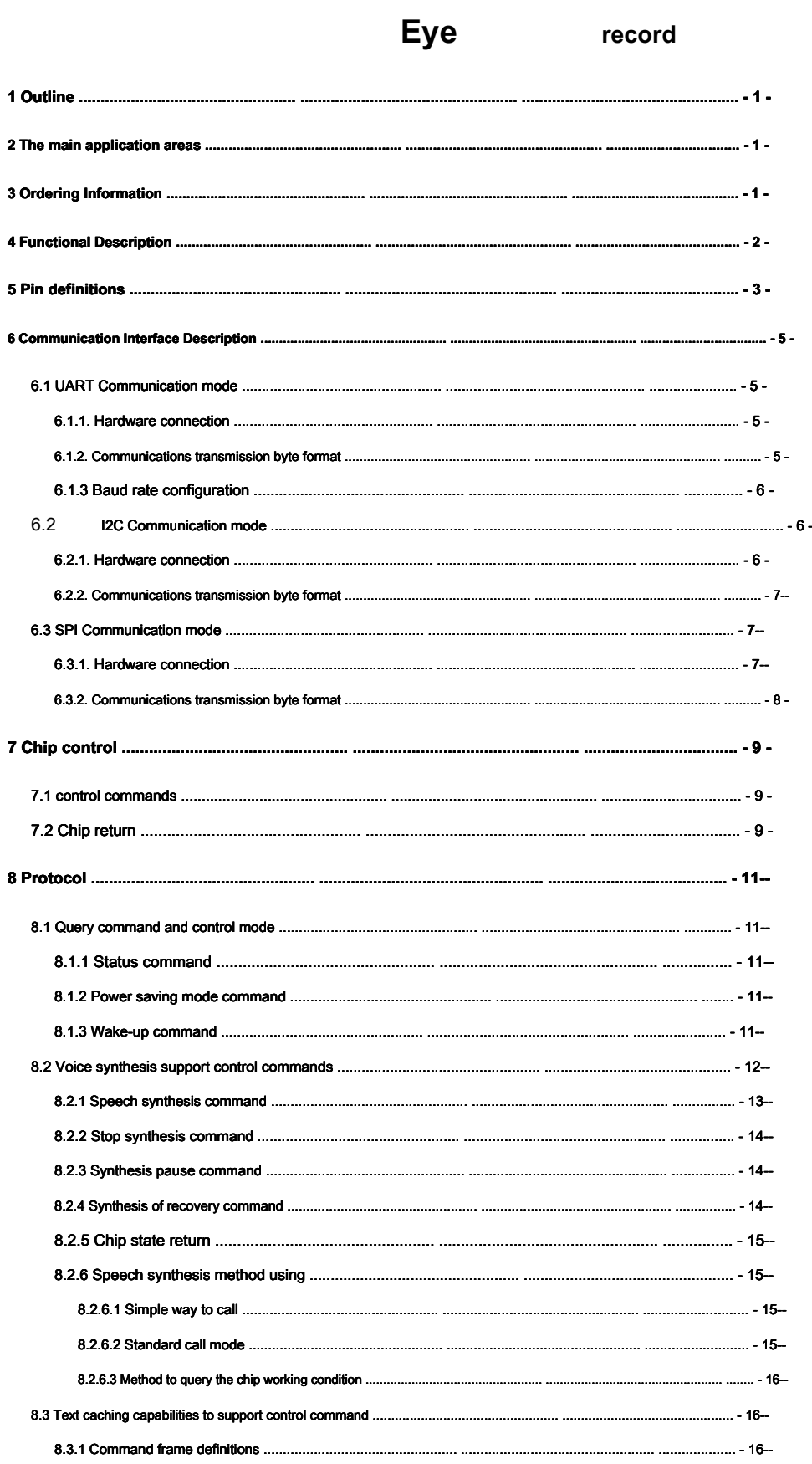

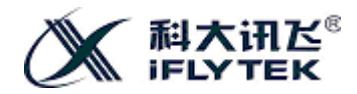

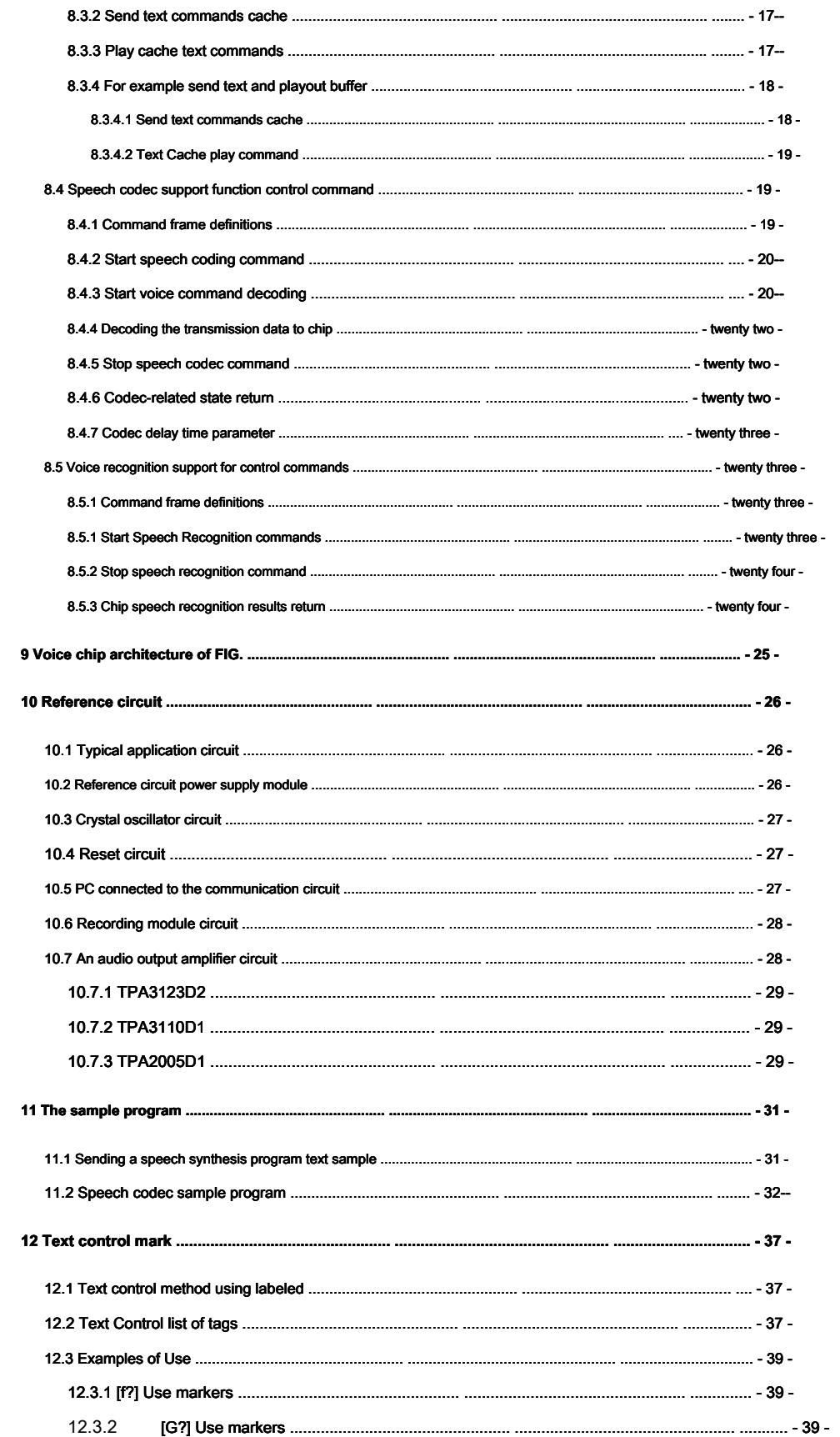

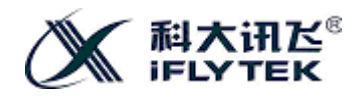

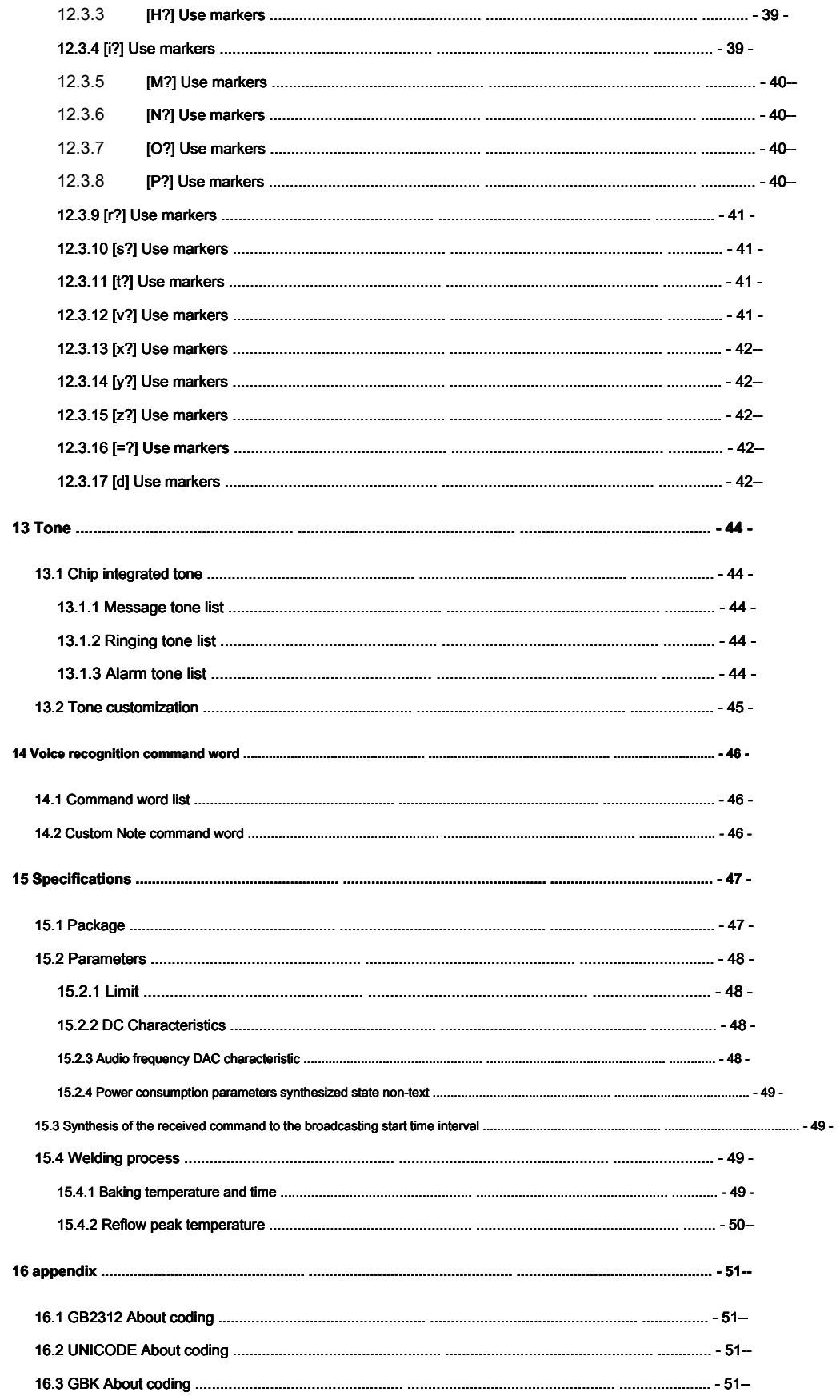

© Hefei iFly Digital Technology Co., Ltd.

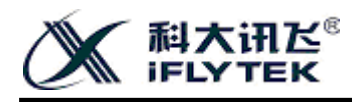

**XFS5152CE Speech synthesis chip User Development Guide**

16.4 BIG5 About coding [coding .................................................. .................................................. ...................... ...................... - 52 -](#page-57-0)

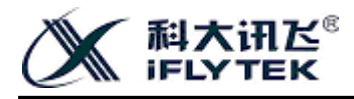

## <span id="page-6-0"></span>**1 Outline**

XFS5152CE Is a highly integrated speech synthesis chip, enabling Chinese, English speech synthesis; and integrates voice encoding and decoding functions, enabling users to record and play back; in addition, also integrates innovative lightweight voice recognition, support 30 Command word recognition, and supports the user's command word custom needs.

## <span id="page-6-1"></span>**2 The main application areas**

- Vehicle dispatch terminal **•** Fixed telephone
- 
- 
- 
- Meteorological early warning aircraft **•** POS machine
- Intelligent instruments Smart Meter
- 
- Information Machine **•** Tax control machine
- Attendance **•** Bus voice announcer
- Queue vending machine
	-
	-

### <span id="page-6-2"></span>**3 Ordering Information**

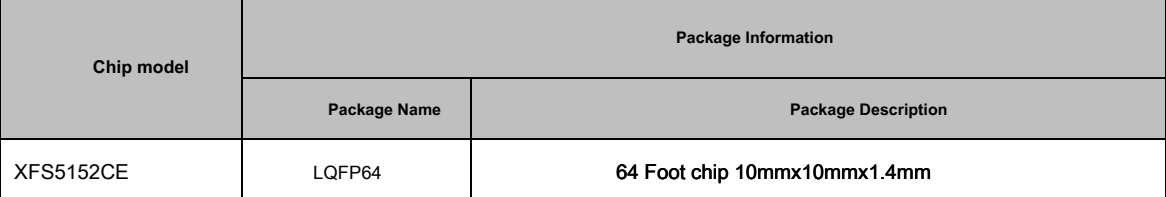

form 1 Ordering Information

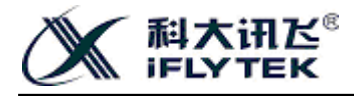

### <span id="page-7-0"></span>**4 Functional Description**

• Support any Chinese text, the English text synthesis, and support Chinese and English mixed reading

Chip support any Chinese, English text synthesis, can be used GB2312, GBK, BIG5 with UNICODE Four coding mode. Each time the amount of text synthesis up to 4K byte.

Chip text analysis, text common digital, number, time, date, metrology symbol format, the chip can be correctly identified and processed according to the embedded text matching rule; may be correct in general more than one pronunciation depending on its context Analyzing reading method; while additional text for Chinese and English, the English mixed reading can be achieved.

• Support voice codec, users can directly use the chip to record and playback

Chip integrates the speech encoding unit and the decoding unit can perform speech coding and decoding, can record and playback. Speech codec chip have the characteristics of high compression ratio, low distortion, low latency, and can support a variety of voice codec rate. These features make it well suited to digital voice communications, voice storage and other needs of the voice digital processing applications. Such as: vehicle micro-channel, the command center.

Support voice recognition

Support 30 A command recognition word. The default setting is to chip out 30 A car, early warning and other industries to identify common command words. If you need to change into other customer identification command word, the word order can be customized.

#### • An on-chip 80 Tips commonly used sound

Tips for information, ring tones, alarm and other functions for different occasions.

#### stand by UART, I2C, SPI Kinds of Communication

UART Serial support 4 Kind of communication baud rate can be set: 4800 bps , 9600 bps , 57600 bps , 115200 bps, Users can choose depending on the situation by the hardware configuration they need baud rate.

It supports a variety of control commands

Such as synthetic text, stop synthesis, synthesis pause, resume synthesis, state inquiry into the power-saving mode, wake-up.

You can control the chip corresponding control commands transmitted via the communication interface. Chip control command is very simple to use, such as: the chip can be unified through "synthetic command" interface to play tones and Chinese text, the text can also be achieved by labeling synthesis parameter settings.

#### • Support multi-mode chip working status query

They include: Check status pin level, by reading the chip automatically return to work status word, send a query command to get the returned data chip operating conditions.

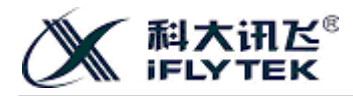

### <span id="page-8-0"></span>**5 Pin definitions**

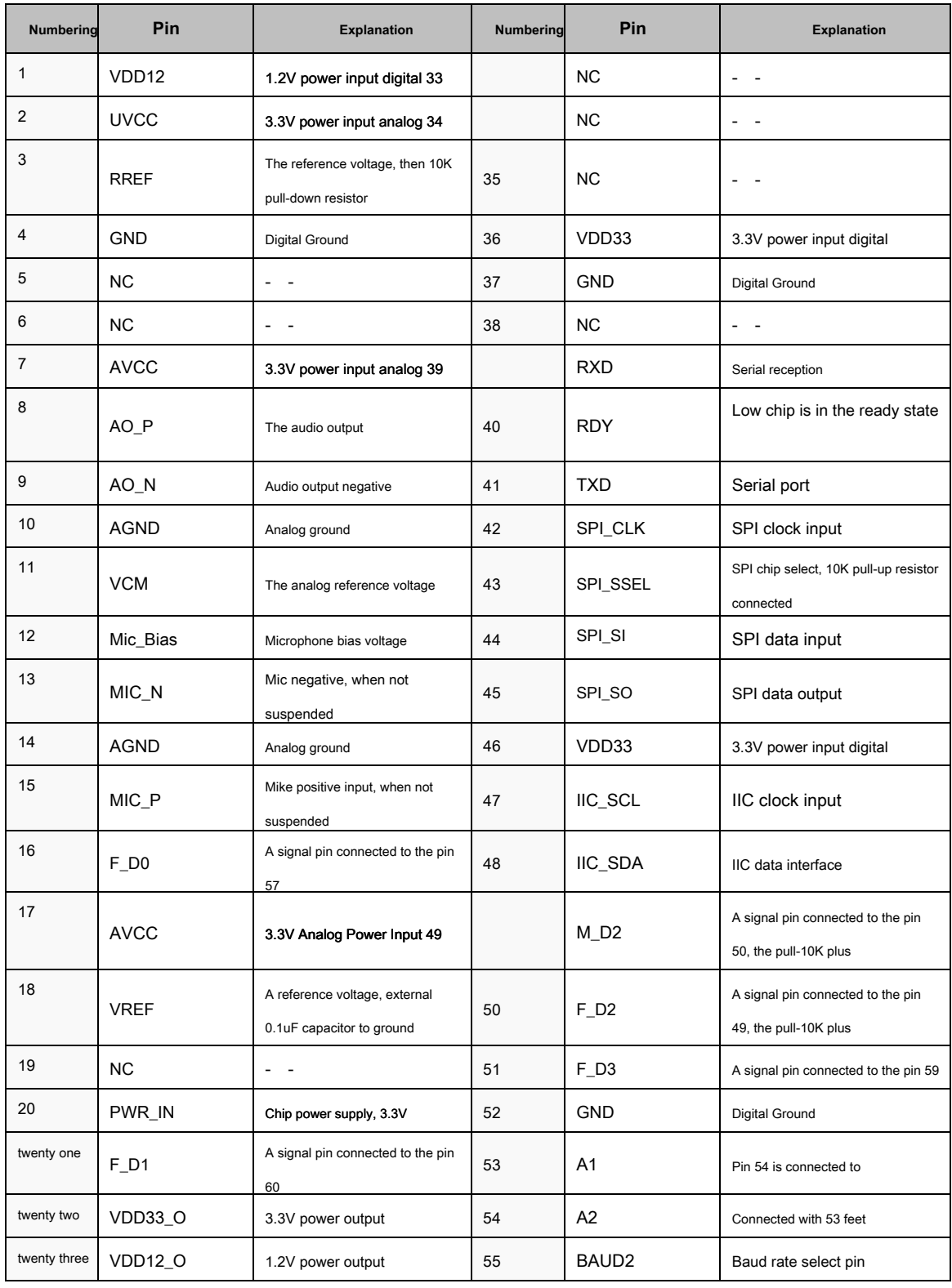

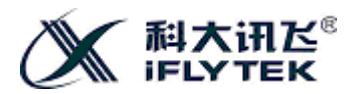

## **XFS5152CE Speech synthesis chip User Development Guide**

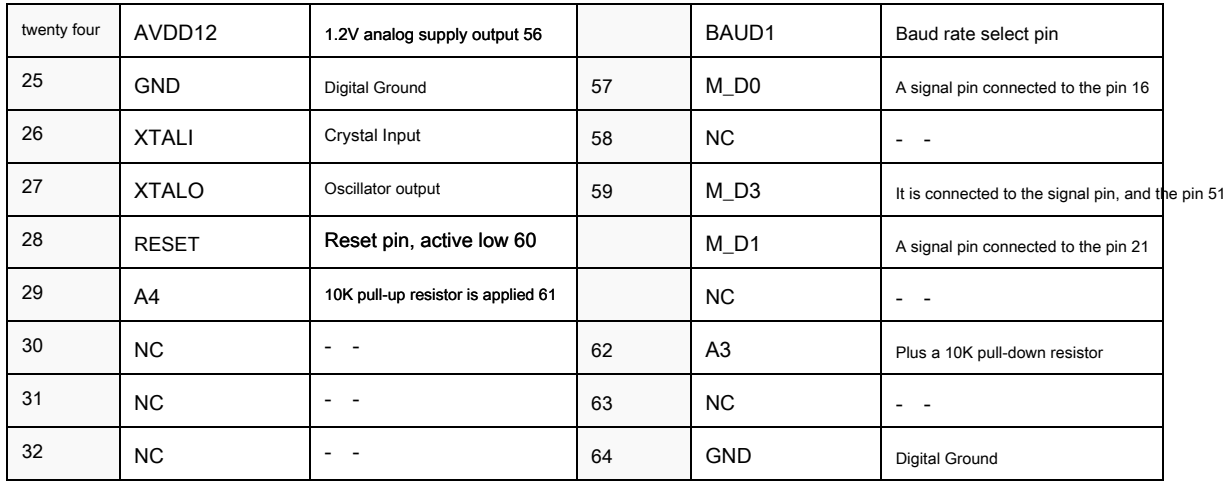

form 2 XFS5152CE The pin definition table

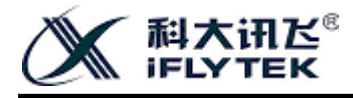

### <span id="page-10-0"></span>**6 Communication Interface Description**

XFS5152CE Chip support UART interface, I2C interface, SPI Interface Kinds of Communication, by UART interface, I2C or SPI An interface to receive commands and data sent from the host computer, the maximum length allowed for the transmission data 4k byte.

#### <span id="page-10-1"></span>**6.1 UART Communication mode**

<span id="page-10-2"></span>**6.1.1. Hardware connection**

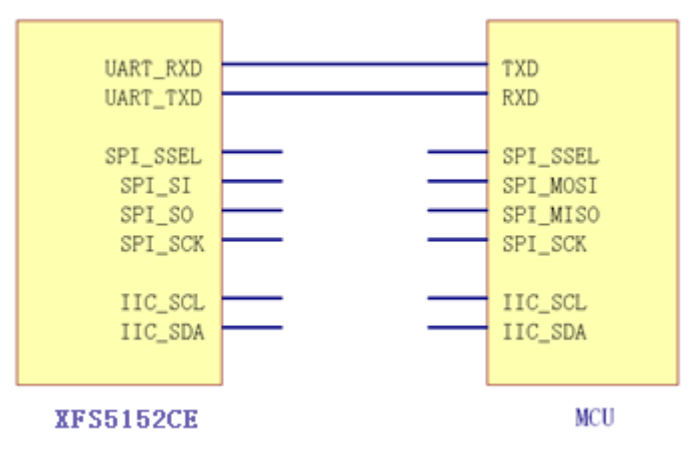

chart 1 XFS5152CE chip UART Interface connection diagram

<span id="page-10-3"></span>**6.1.2. Communications transmission byte format**

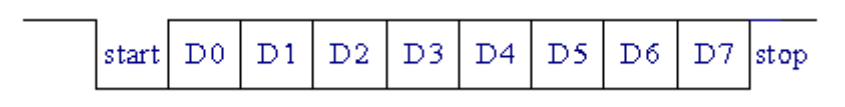

chart 2 UART Interface Communication transfer byte format

1 ) Communication Standard: UART 2 ) Baud rate: 4800 bps , 9600 bps , 57600 bps , 115200 bps 3 ) Start bit: 1bit 4 ) Data bits: 8 bits 5 ) Stop bits: 1 bit 6 ) Parity: none

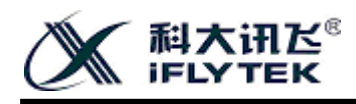

#### <span id="page-11-0"></span>**6.1.3 Baud rate configuration**

XFS5152CE Chip UART Communication Interface Support 4 Kinds of communication baud rate: 4800 bps , 9600 bps , 57600 bps ,

### 115200 bps ,able to pass XFS5152CE Two pins on the chip BAUD1 ( 56 Pin), BAUD2 ( 55 Level on pins) for hardware configuration.

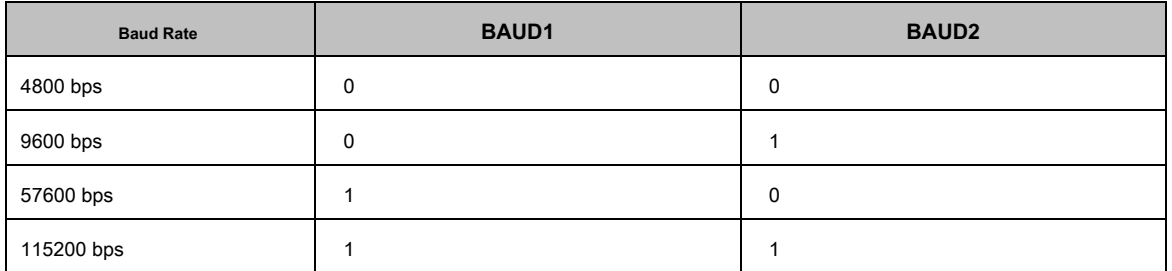

form 3 Baud rate configuration table

#### <span id="page-11-1"></span>**6.2 I2C Communication mode**

#### <span id="page-11-2"></span>**6.2.1. Hardware connection**

#### XFS5152CE Standard I 2 C Bus interface, arranged to Slave Identity. I 2 C A bus is to simplify the mutual transmission of information between a plurality of

intelligent devices designed for two-wire, two-way network.

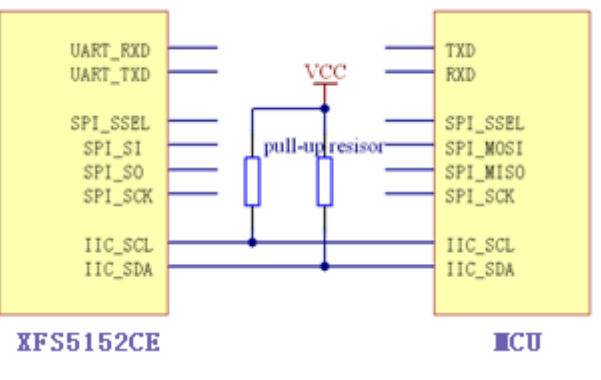

chart 3 XFS5152CE chip I2C Interface connection diagram

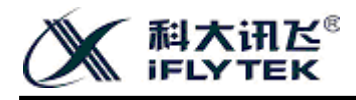

#### <span id="page-12-0"></span>**6.2.2. Communications transmission byte format**

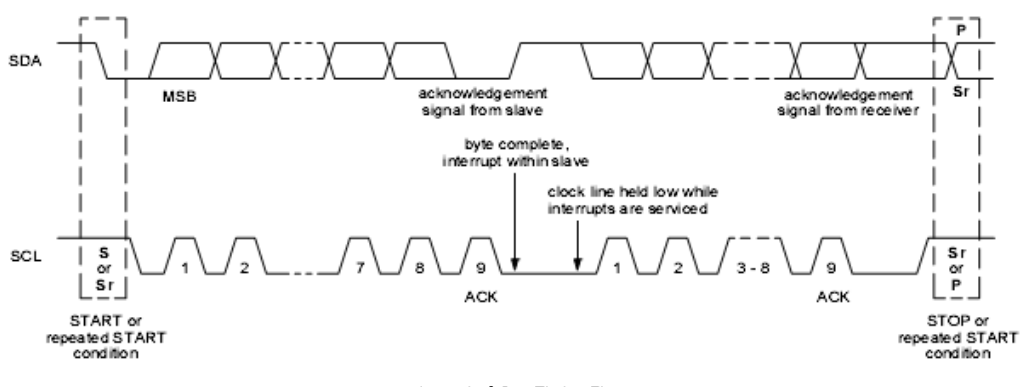

chart 4 I<sub>2</sub> C Bus Timing Figure

XFS5152CE As a I2C Interface slaves, Device address: 0x80 . To ensure the stability of communication, XFS5152CE of I2C Interface

communication speed in less demanding 15KHZ .

<span id="page-12-1"></span>XFS5152CE The use of standard I 2 C Bus interface, on I 2 C Details of bus communication, Please refer to " The I 2 C-bus specification . "

**6.3 SPI Communication mode**

<span id="page-12-2"></span>**6.3.1. Hardware connection**

XFS5152CE XFS5152CE Chip SPI Interface is is 4 Wire full-duplex synchronous serial communication interface, a host computer computer SPI Communication in in Master Identity, XFS5152CE in SPI Communication set Slave Identity, SPI It corresponds required clock signals provided by the host computer.

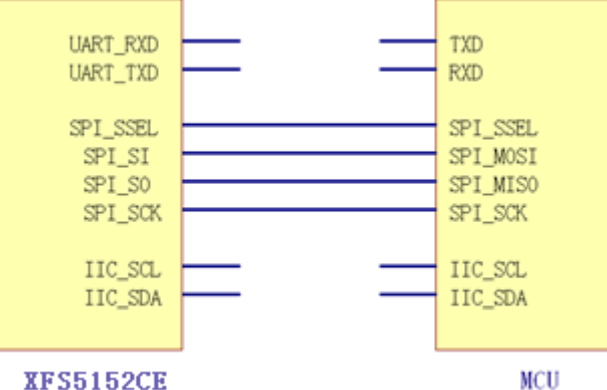

chart 5 XFS5152CE chip SPI Interface connection diagram

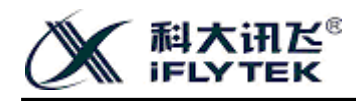

#### <span id="page-13-0"></span>**6.3.2. Communications transmission byte format**

SPI Synchronous serial communications belong to communication, to ensure the stability of communication, XFS5152CE of SPI Interface communication speed in less demanding 25KHZ . In the PC and XFS5152CE Communication is provided by the host computer synchronization clock signal, the rising edge of the synchronization clock XFS5152CE Latch 1bit Data per transmission 8bits Transmission of a complete data byte of data. The figure is XFS5152CE of SPI Communication interface timing diagram.

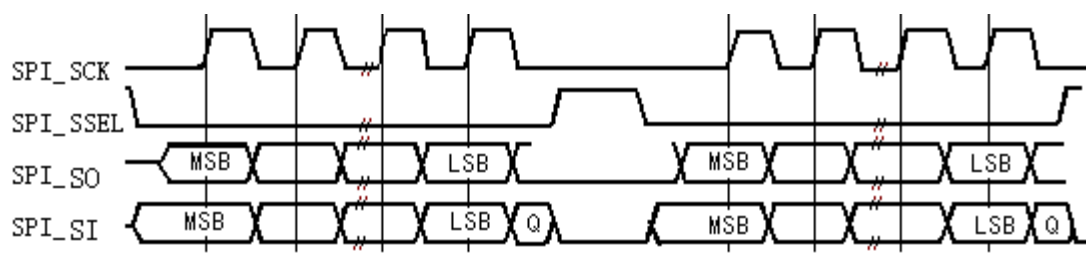

chart 6 SPI Communication timing diagram

**Note: after sending a byte, SPI\_SCK Remain low for some time, a wait must be inserted between each two bytes, No less than 105** 

**us .**

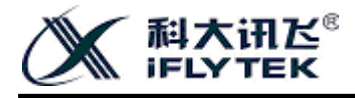

# <span id="page-14-0"></span>**7 Chip control**

### <span id="page-14-1"></span>**7.1 control commands**

XFS5152CE It supports a variety of control commands, listed below:

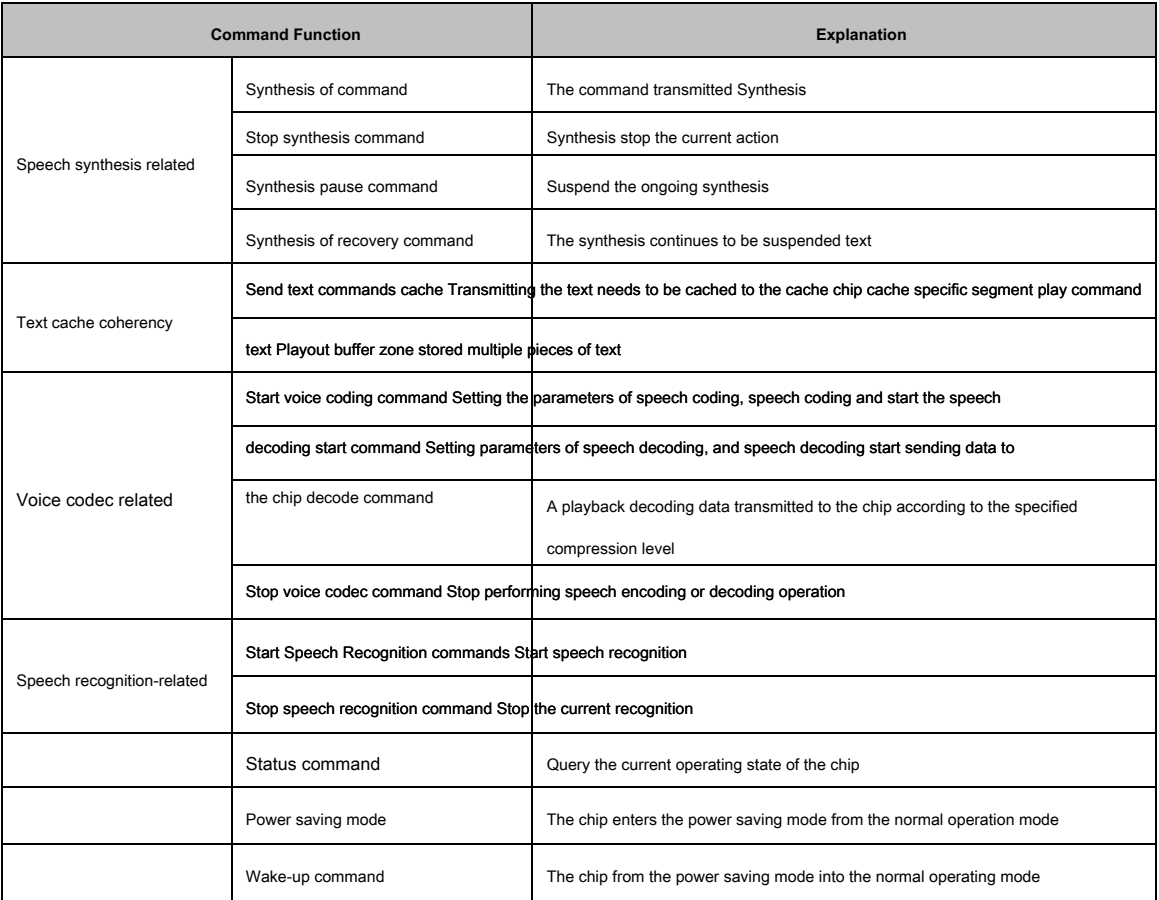

#### form 4 Control Commands List

## <span id="page-14-2"></span>**7.2 Chip return**

## When initialization is successful or if the power control command received frame host computer, XFS5152CE Sends to the upper chip will 1

Byte return, the current state of the PC can be determined based on this chip came back.

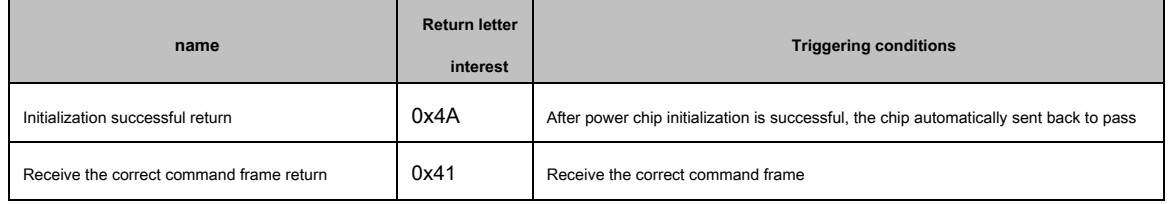

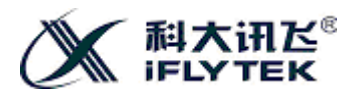

**XFS5152CE Speech synthesis chip User Development Guide**

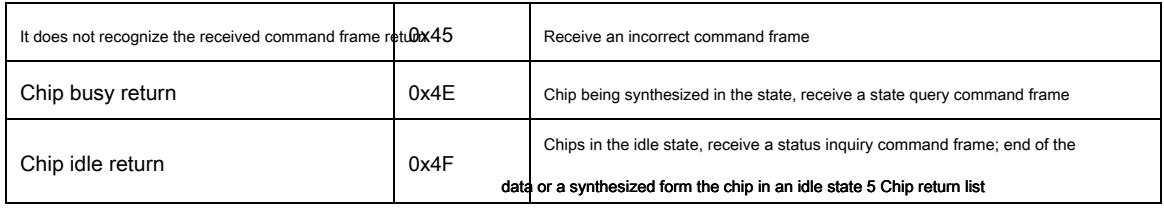

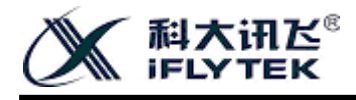

## <span id="page-16-0"></span>**8 Protocol**

### <span id="page-16-1"></span>**8.1 Query command and control mode**

## <span id="page-16-2"></span>**8.1.1 Status command**

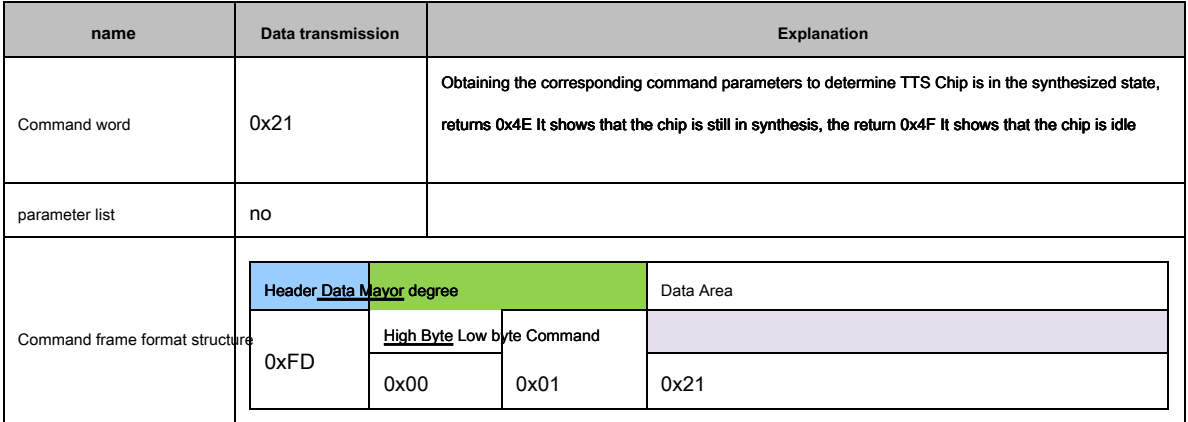

#### form 6 Status command

## <span id="page-16-3"></span>**8.1.2 Power saving mode command**

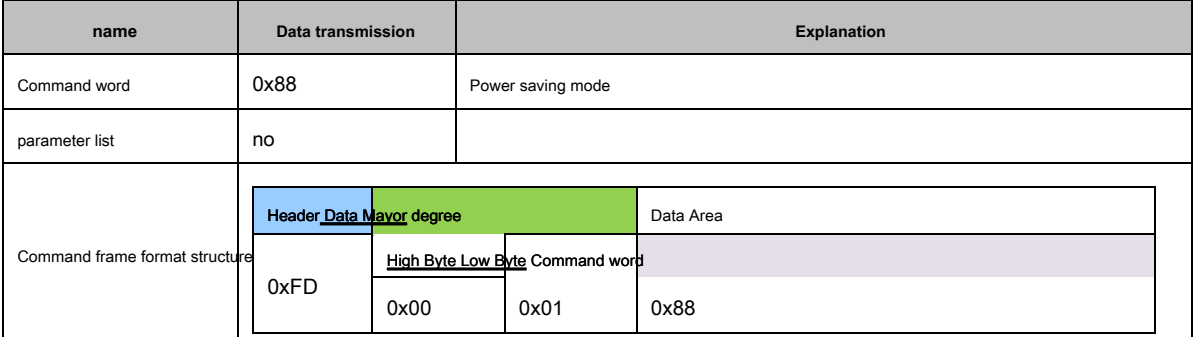

form 7 Power saving mode command

#### <span id="page-16-4"></span>**8.1.3 Wake-up command**

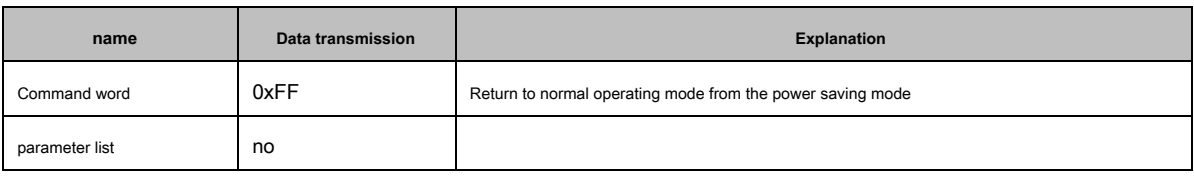

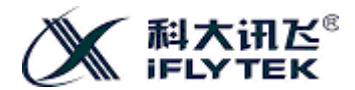

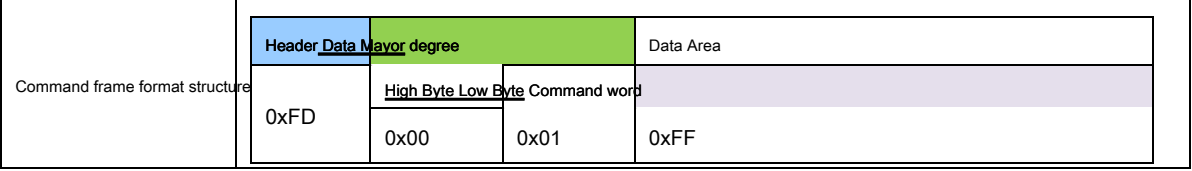

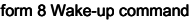

**note: The chip enters the power saving mode, wake-up command needs to be sent to the communication interface on the chip, to wake up from the power saving mode into the normal operating mode (to be synthesized state), Operation can be synthesized.**

### <span id="page-17-0"></span>**8.2 Voice synthesis support control commands**

Sent to the host computer XFS5152CE All speech synthesis chip command need to be packaged after transmission "frame" mode. Header flag is set by frame

configuration, three of the data area and the data length region.

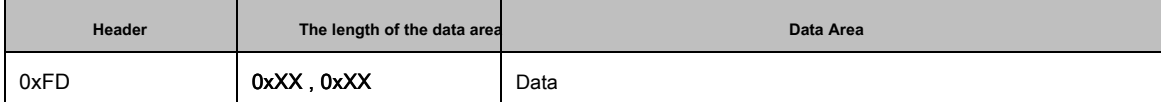

form 9 Command frame encapsulation format

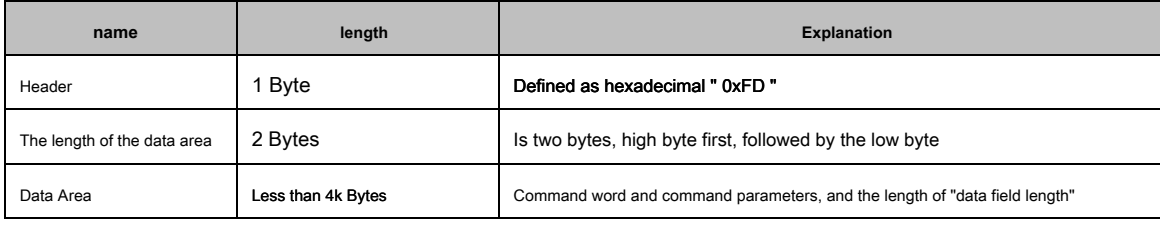

match table 10 Description command frame

The data area is composed of the command word and command parameters, the command word using the PC to implement the various functions of the speech synthesis chip.

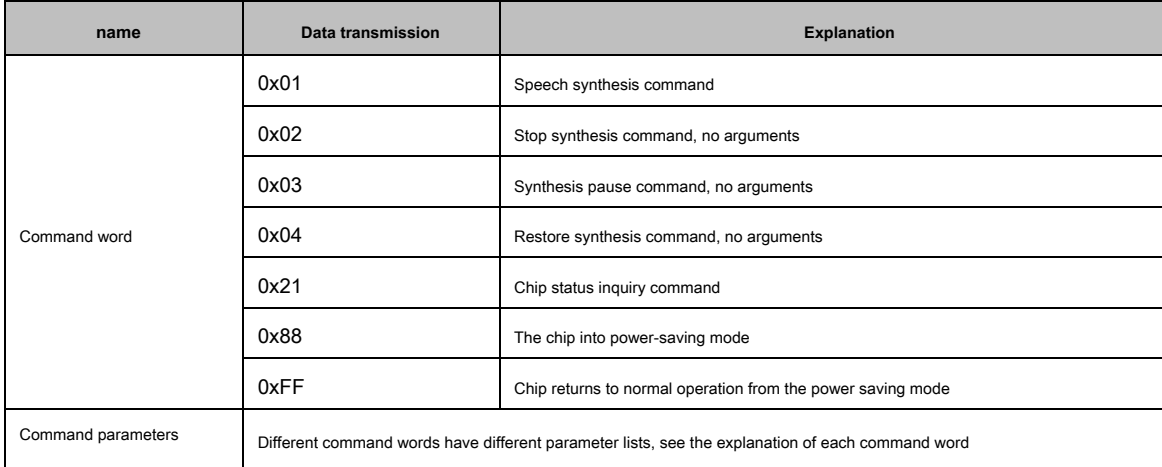

form 11 Data area and command parameters command word

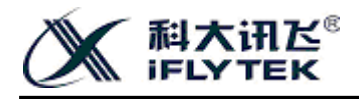

## <span id="page-18-0"></span>**8.2.1 Speech synthesis command**

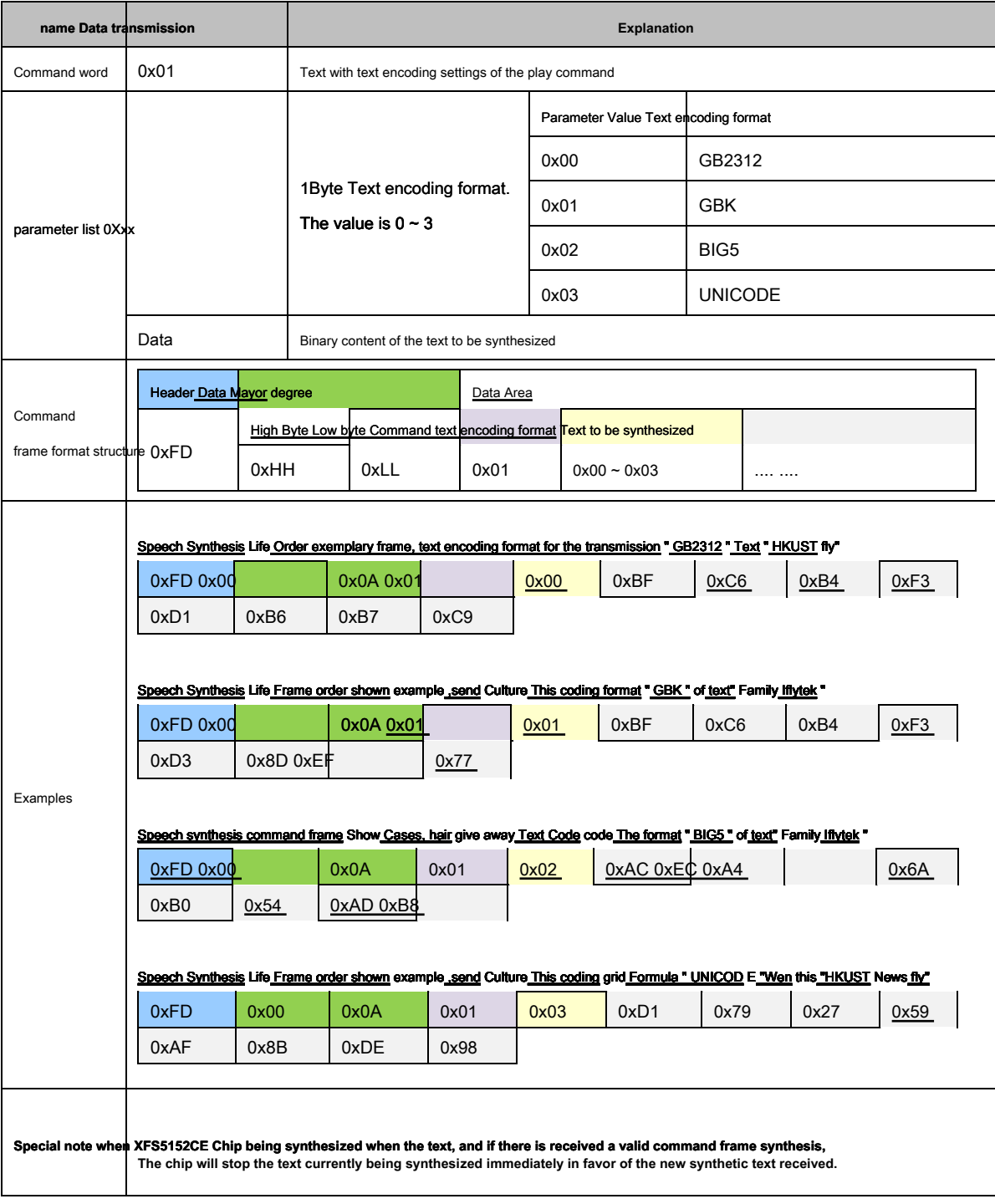

form 12 Speech synthesis command

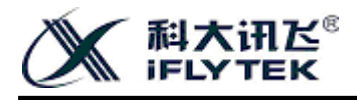

### <span id="page-19-0"></span>**8.2.2 Stop synthesis command**

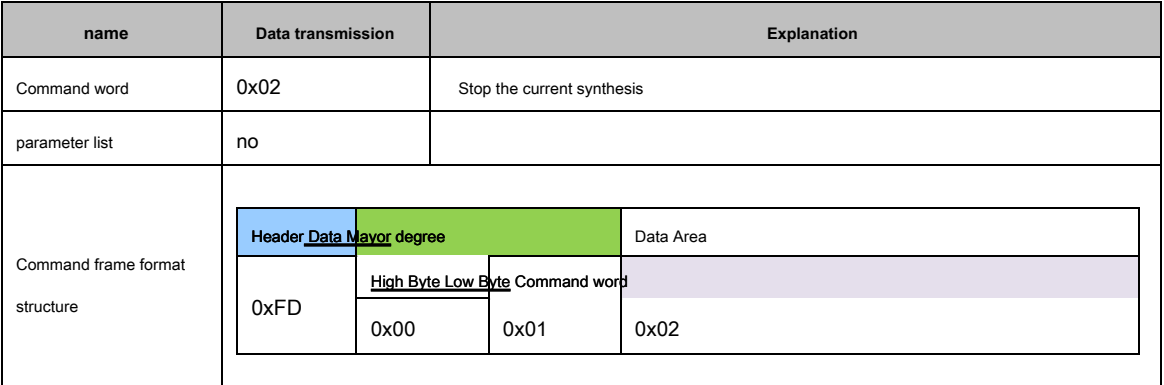

#### form 13 Stop synthesis command

### <span id="page-19-1"></span>**8.2.3 Synthesis pause command**

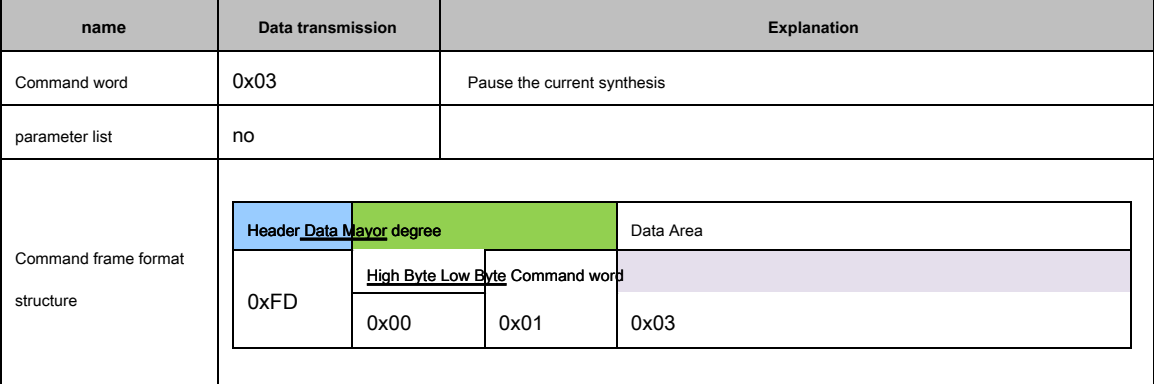

form 14 Synthesis pause command

#### <span id="page-19-2"></span>**8.2.4 Synthesis of recovery command**

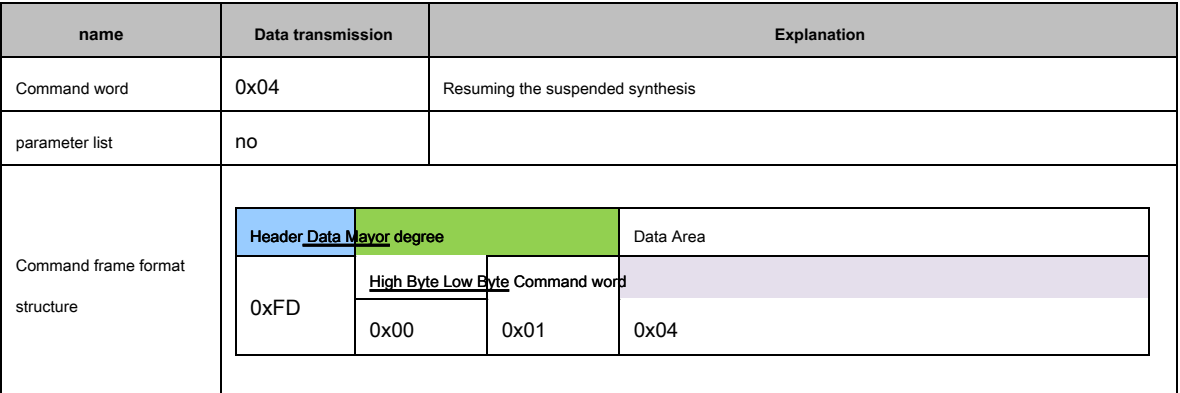

form 15 Synthesis of recovery command

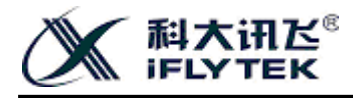

#### <span id="page-20-0"></span>**8.2.5 Chip state return**

XFS5152CE The chip will send a byte up crew at the time of initial power success "initialization success" return, successfully initialized when not to send the return.

XFS5152CE After the chip receives a command frame will judge this command frame is correct or not, if the command frame correctly returns "receive the correct command frame" return, an error is returned if the command frame "error command frame." Backhaul.

XFS5152CE When the chips receive a state query command, if the chip is in a state of synthesis returns "Chip busy" return, if the chip is in an idle state "idle chip" is returned return.

XFS5152CE After a data chip synthesis is completed, automatically returns a "chip free" return.

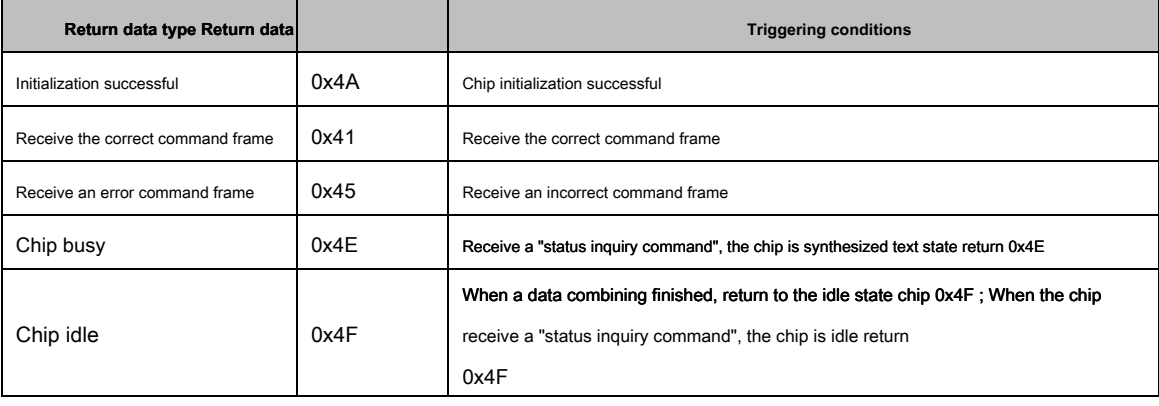

form 16 Chip return

<span id="page-20-1"></span>**8.2.6 Speech synthesis method using**

<span id="page-20-2"></span>**8.2.6.1 Simple way to call** 

Simple call means users do not care about XFS5152CE The current work status, just send a text to XFS5152CE Synthesized speech output.

In simple call, the host computer as long as XFS5152CE Established between UART, SPI, or I2C A communication mode, and can send commands to achieve the synthesis of synthetic text, the host computer need not determined XFS5152CE The return output data or status pin.

**note: As a synthetic text has not finished, the text is sent again to** XFS5152CE **It will break the previous synthesis, and implementation of the new synthesis.**

<span id="page-20-3"></span>**8.2.6.2 Standard call mode** 

If the host is required to ensure that after the last text is a complete synthesis, synthesis and then send a text under the command frame synthesis, the need

to return the chip to determine the working status. Specific methods for example as follows: The synthesis is required for the text 5k Bytes, more than

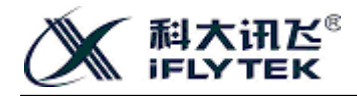

#### XFS5152CE Chip command frame can accommodate a maximum length of text ( 4k Bytes), then the need to twice XFS5152CE

Chip send a text message. Procedure is as follows:

1, Give the host computer XFS5152CE Synthesis chip sends a text command frame, carrying not more than 4k Bytes of text;

2, PC wait XFS5152CE Chip automatically returns the return message until it receives " 0x4F "Return, preceding text has described the synthesis is completed;

or status pin chips using a query, the query method of transmitting a command to confirm the completion of the synthesis of a text.

3 , The host again sends a text command frame to the synthesis chip, the rest of the text transmission.

#### <span id="page-21-0"></span>**8.2.6.3 Method to query the chip working condition**

Hardware and software are two ways to query XFS5152CE Working status of the chip.

Hardware: The query output pin RDY Level, to determine the working status of the chip. when RDY Is at high level, indicating that the text being synthesized chip; when RDY At a low level, indicating that the chip is in an idle state.

By software: to query the operating state of the chip by sending a status query command frame. After receiving the status of the host sends a query command frame, the higher-level device automatically sends the status of the current return chip. The PC chip return data to determine the current state of the chip is in idle state synthesis or text.

#### <span id="page-21-1"></span>**8.3 Text caching capabilities to support control command**

Chip features 16 Paragraph text buffer, were Dan 0 - 15, The user may present multiple provisions (≤ 16 Article) to the cache area of the chip, and stored at

designated transmission Dan. After storage can be "cached text playback command" by sending a text buffer to play, and you can set the number of broadcast.

#### <span id="page-21-2"></span>**8.3.1 Command frame definitions**

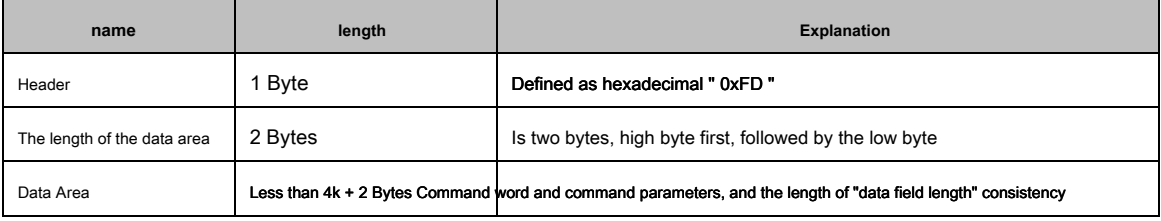

#### form 17 Description command frame

The data area is a command frame and command parameters command word composed of the host computer to realize the function using the command

words and the text buffer playback.

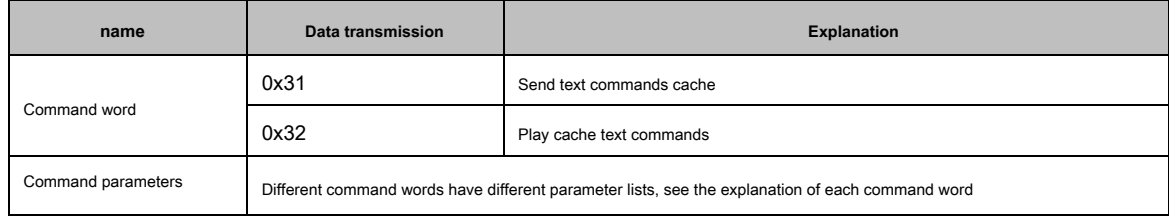

form 18 Data area and command parameters command word

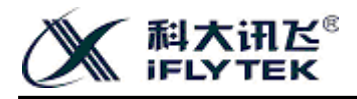

#### <span id="page-22-0"></span>**8.3.2 Send text commands cache**

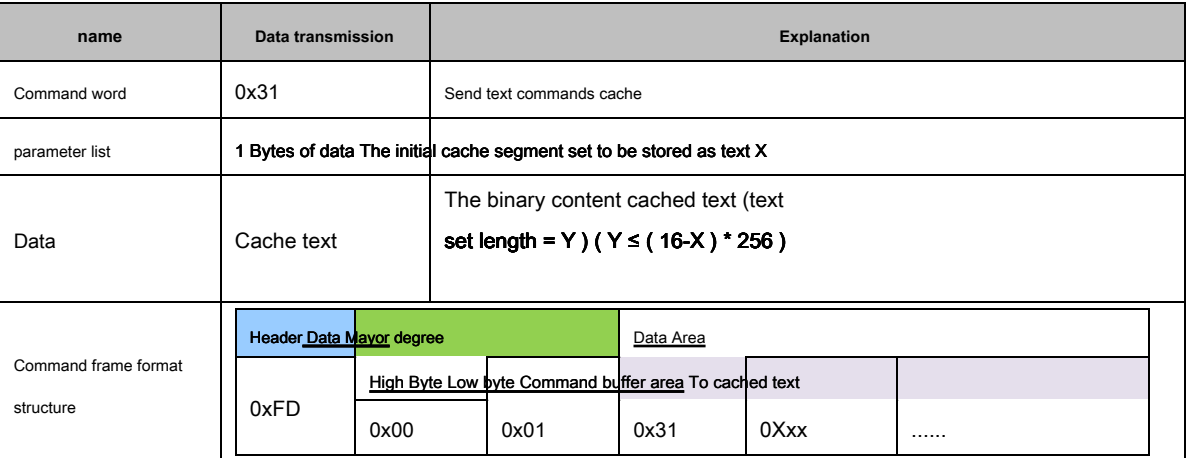

form 19 Send text commands cache

#### **note** :

- **Buffer space for a total of 4K , Divided 16 Districts, each district is space 256 byte.**
- The set command to set the starting buffer section = X ( 0 ≤ X ≤ 15 ), Then the current transmission can not exceed the length of the text ( 16- X ) **\* 256 byte. Redundant text will be discarded.**
- **[Play users to send text commands cache 0x32 Prior to], [send buffer can send multiple text commands 0x31 Any arrangements content section. But remember the text before sending the text later partially covered or not fully covered, otherwise it does not guarantee the correctness of the**

<span id="page-22-1"></span>**play.**

#### **8.3.3 Play cache text commands**

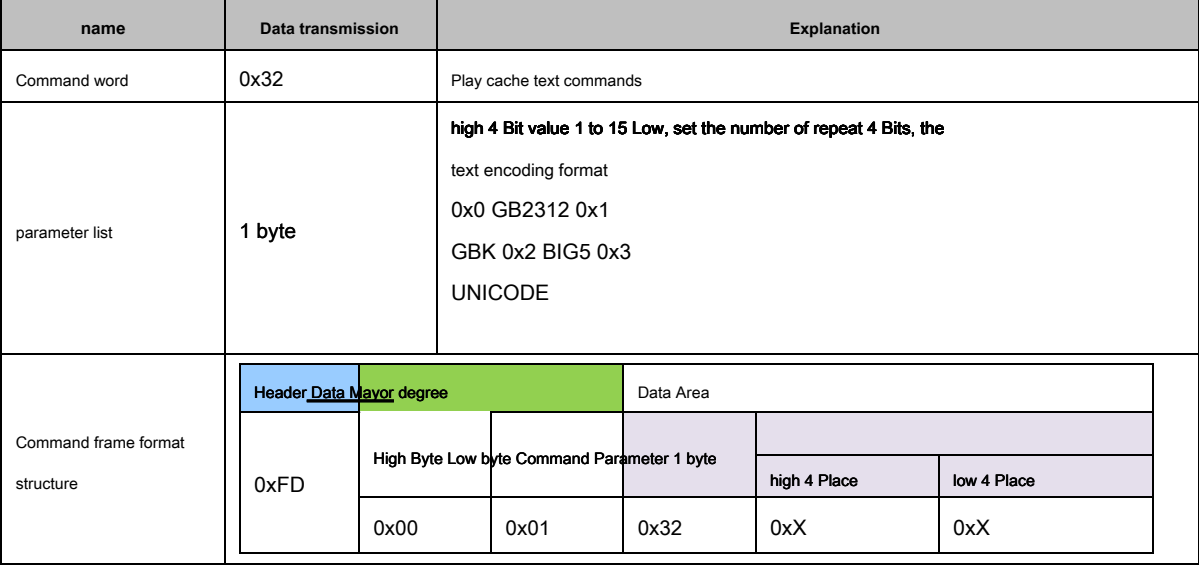

form 20 Cache text play command

**NOTE: Text command transmission buffer playout buffer Yaoan text command execution order, among other commands do not insert, when inserted**

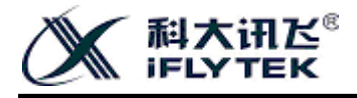

<span id="page-23-0"></span>**It commands the contents of the text buffer may be cleared.**

#### **8.3.4 For example send text and playout buffer**

#### <span id="page-23-1"></span>**8.3.4.1 Send text commands cache**

### The text " After playing with the segment cache. "The first play is stored in the cache 3 Section: header Data

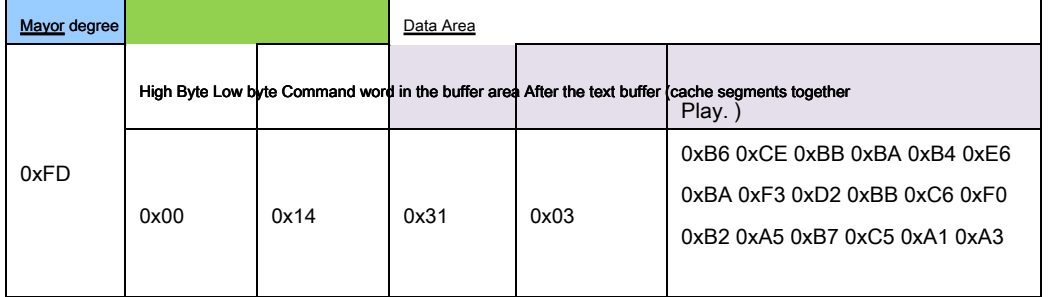

form twenty one Text cache example ( 1 )

#### The text " Disrupt the order of some text " The first cache stored in the player 1 Section: header Data

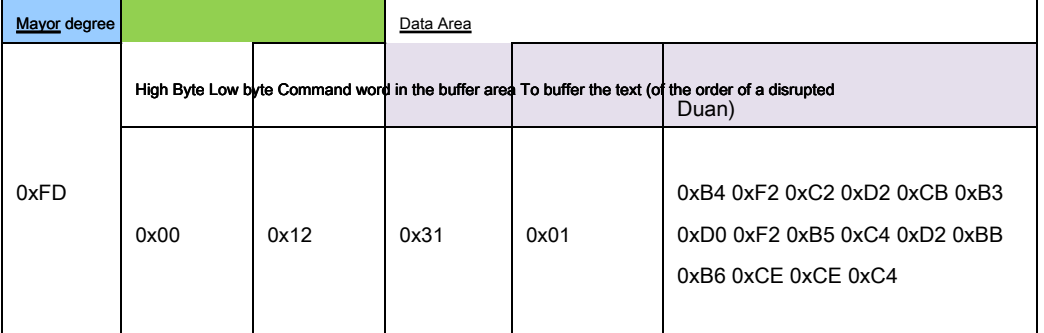

form twenty two Text cache example ( 2 )

#### The text " This feature can be "saved The first player stored in the cache 0 Section: header Data

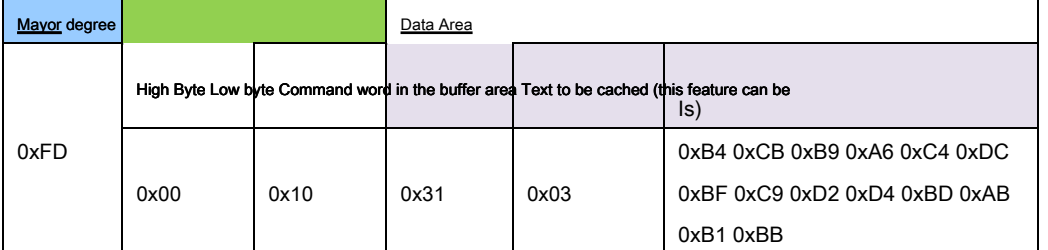

form twenty three Text cache example ( 3 )

## The text " This customer wish cis Sequence points "of the cache stored in the player 2 Section: header Data

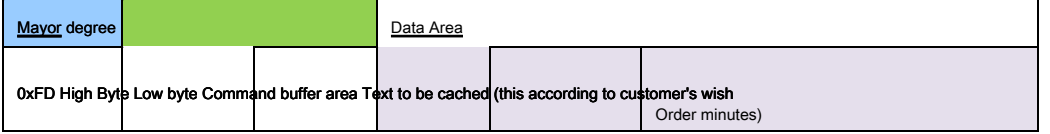

© **Hefei iFly Digital Technology Co., Ltd. The first - 18 - page**

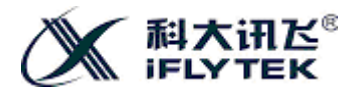

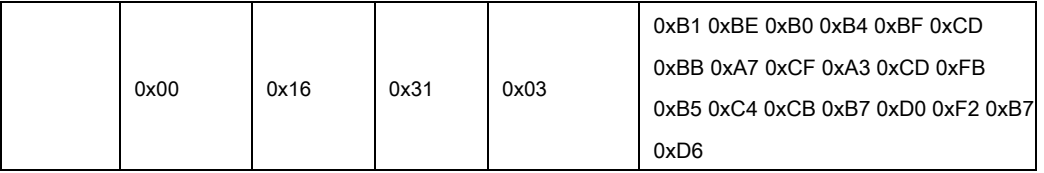

form twenty four Text cache example ( 4 )

<span id="page-24-0"></span>**8.3.4.2 Text Cache play command** 

The encoding format " GBK "The text of the cache contents "This feature will be disrupted for a text of the order according to customer desired order Slow

#### segments Deposit After playing together. "repeat Broadcast 3 Times.

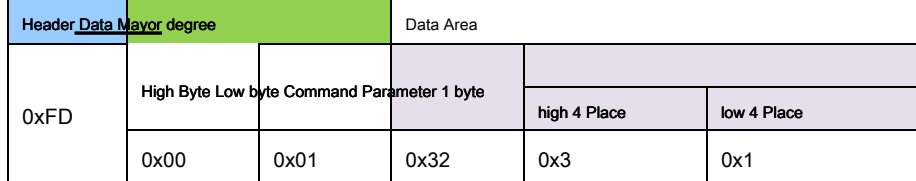

form 25 Play For example text cache

#### <span id="page-24-1"></span>**8.4 Speech codec support function control command**

#### <span id="page-24-2"></span>**8.4.1 Command frame definitions**

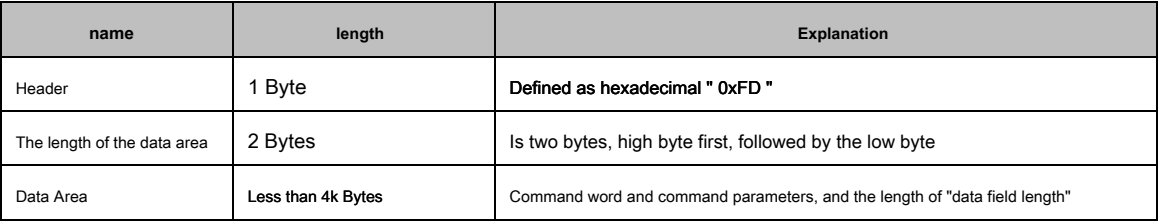

match table 26 Description command frame

#### By PC UART Interface and XFS5152CE Chip are connected, and set the baud rate 115200bps , You can implement voice codec function.

The data area is composed of the command word and command parameters, the command word using the PC to implement the various functions of the speech synthesis chip.

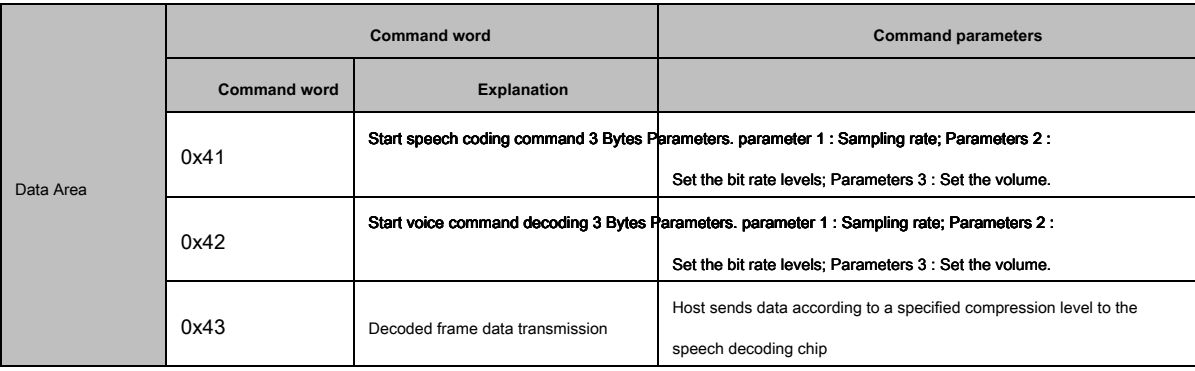

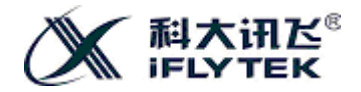

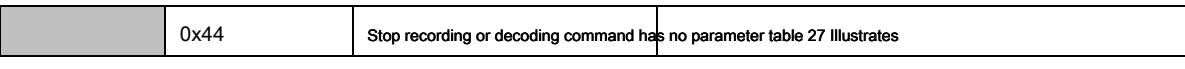

the data area and command parameters of the command word

#### <span id="page-25-0"></span>**8.4.2 Start speech coding command**

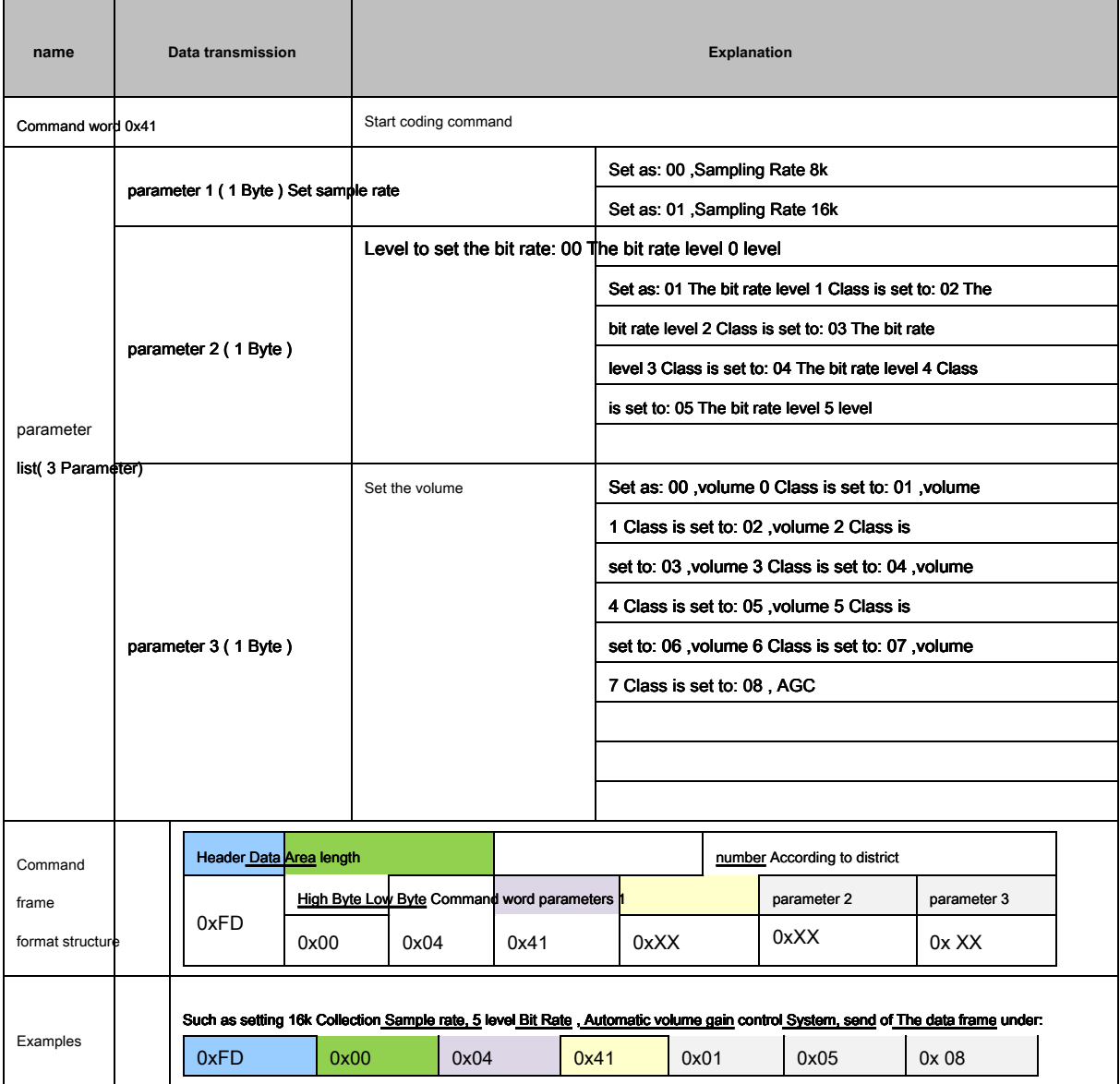

form 28 Start encoding instructions

#### <span id="page-25-1"></span>**8.4.3 Start voice command decoding**

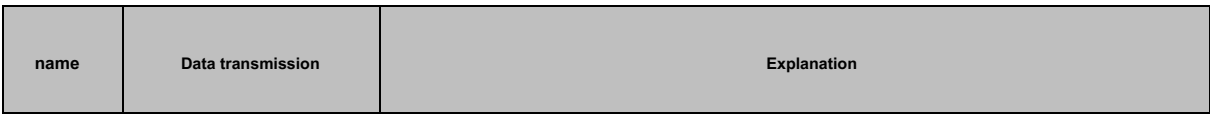

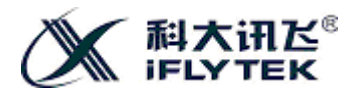

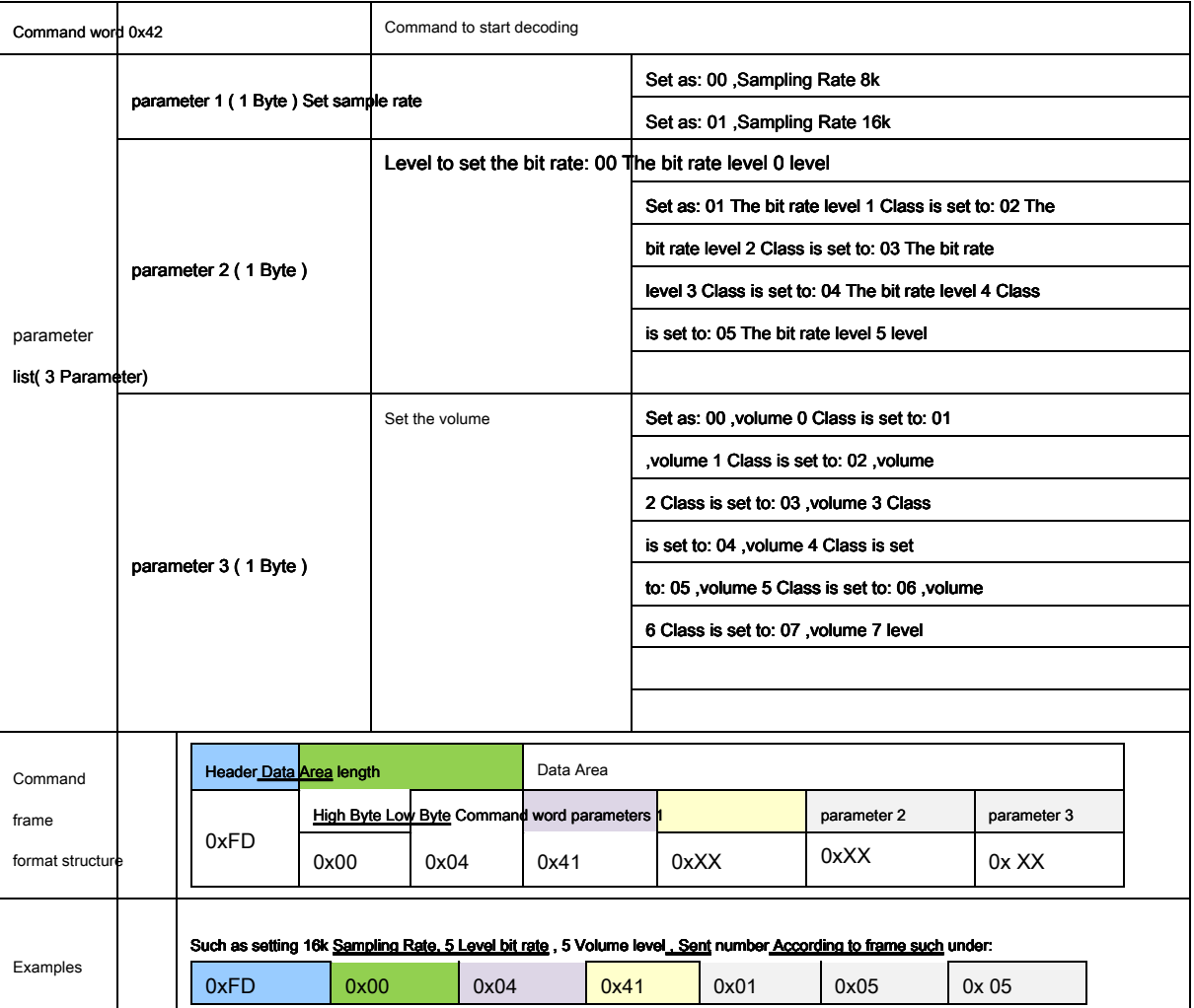

form 29 The command to start decoding instructions

#### The bit rate class table 0 (Lowest level), 3 ( Intermediate level), 5 (Highest level) three cases, for example, described in the case where a specific audio sample rate

and bit rate levels, corresponding to the data amount of audio samples per minute, the compression ratio and encoding audio Number encoded According amount.

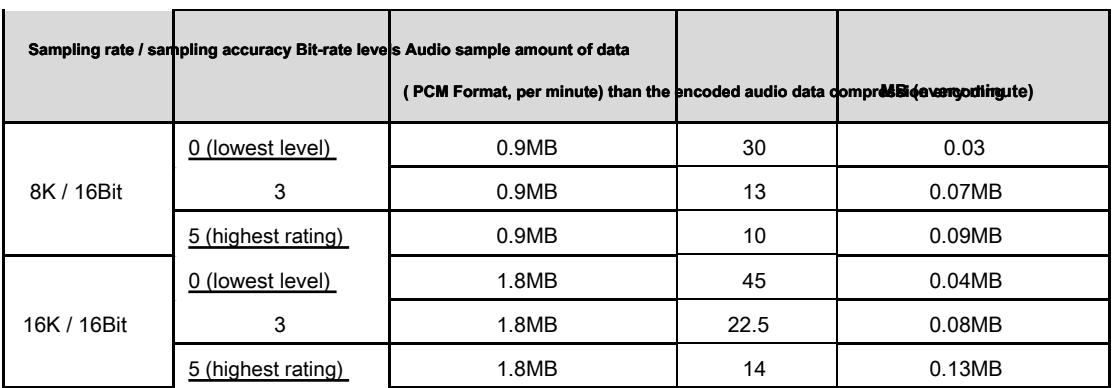

form 30 Sample rate and the bit rate level and the amount of data compression ratio table

For example: Select a sampling rate setting 8k , Sampling accuracy 16bit, bit rate levels 05 When the chip is a sampled data per minute

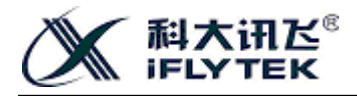

0.9MB , Chip 10 Times the compression ratio encoding, the encoded data amount per minute 0.09MB , I.e., data transfer per minutes per minute chip data output in this case is 0.09MB . Customer can choose to determine the appropriate communication rate or storage space is required.

### <span id="page-27-0"></span>**8.4.4 Decoding the transmission data to chip**

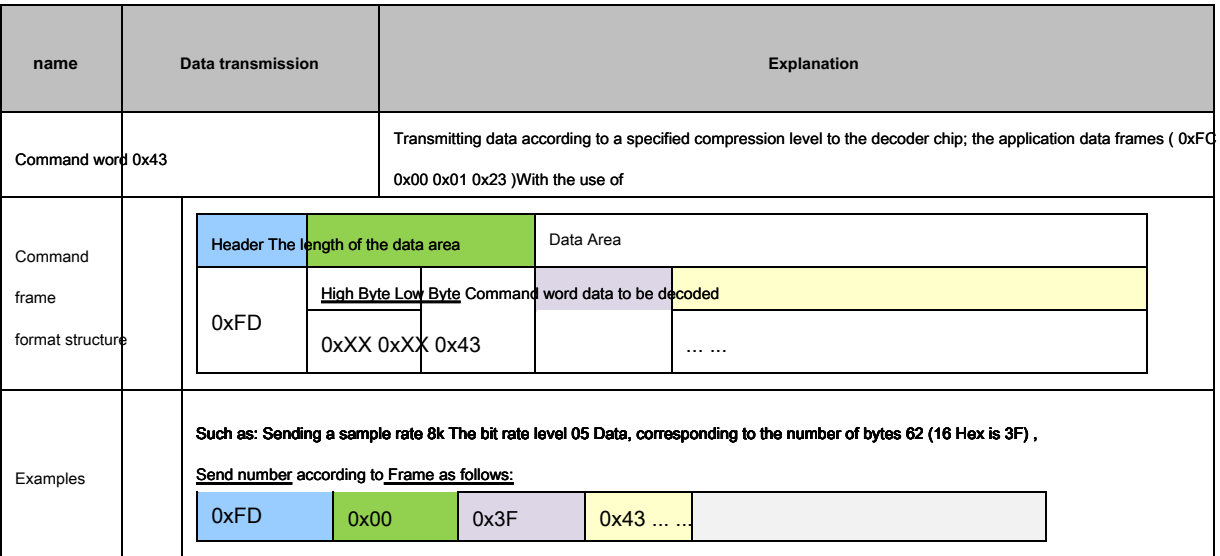

form 31 Decoded data transmission frame format

#### <span id="page-27-1"></span>**8.4.5 Stop speech codec command**

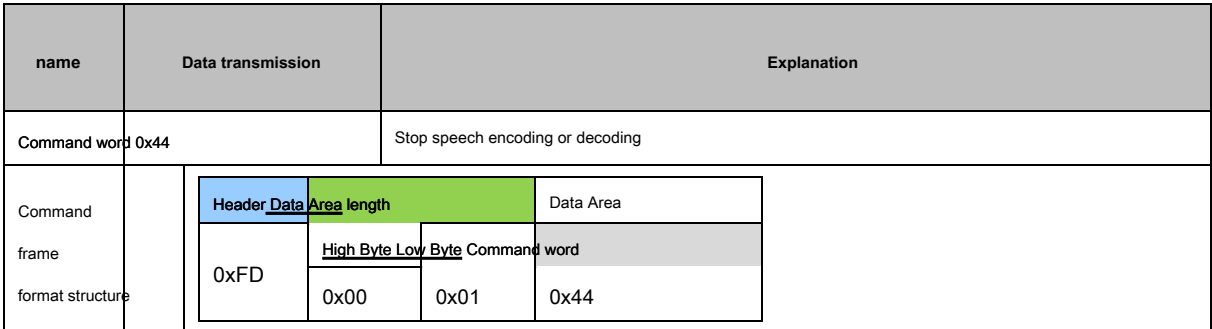

form 32 Stop codec Command Description

### <span id="page-27-2"></span>**8.4.6 Codec-related state return**

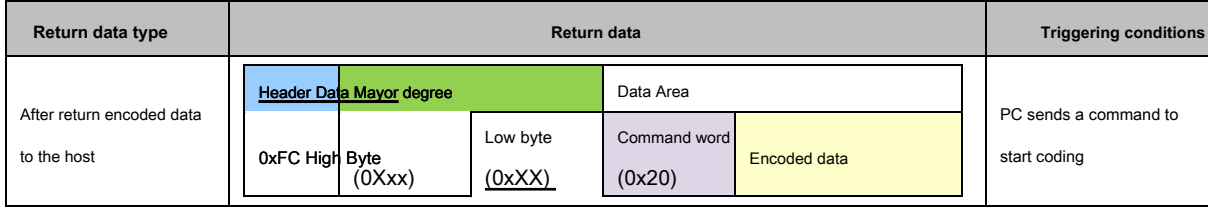

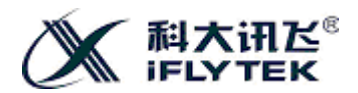

#### **XFS5152CE Speech synthesis chip User Development Guide**

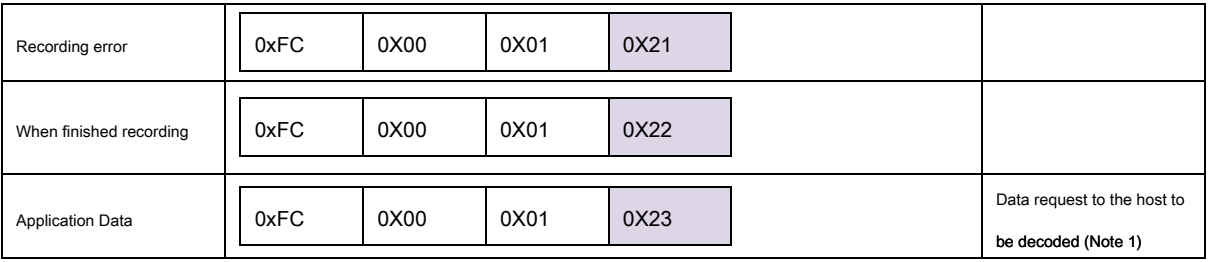

#### form 33 Codec-related state return

<span id="page-28-0"></span>**Note: basis having decoded data frame, the master transmits a data request received application data.**

#### **8.4.7 Codec delay time parameter**

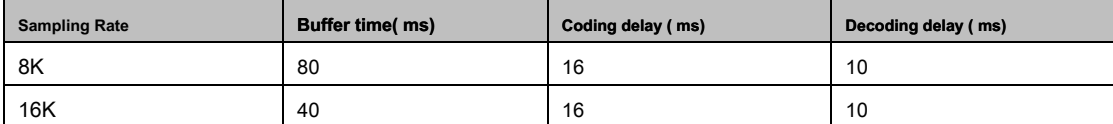

form 34 Codec delay time parameter

#### <span id="page-28-1"></span>**8.5 Voice recognition support for control commands**

#### <span id="page-28-2"></span>**8.5.1 Command frame definitions**

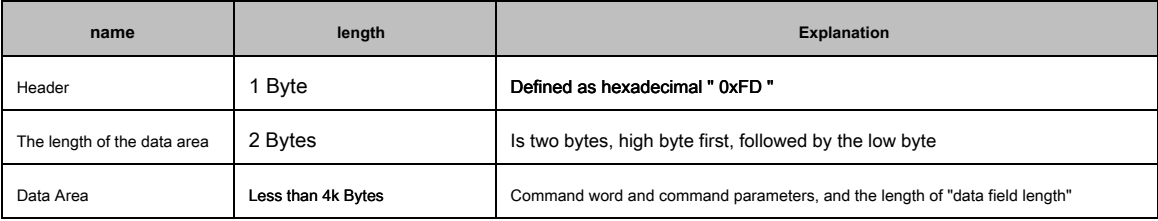

match table 35 Description command frame

Command frame data region is composed of the command word and the command parameters, the command word to the host computer using the voice recognition function.

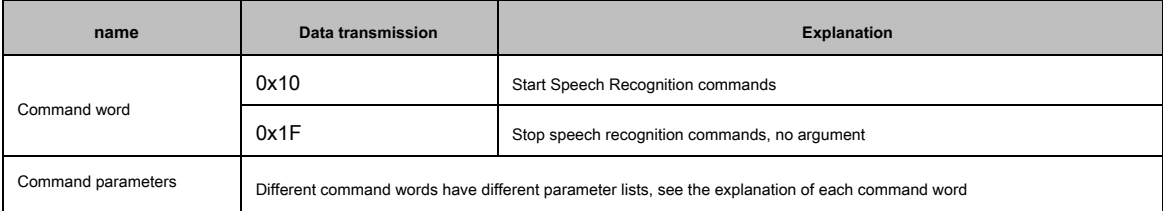

form 36 Data area and command parameters command word

#### <span id="page-28-3"></span>**8.5.1 Start Speech Recognition commands**

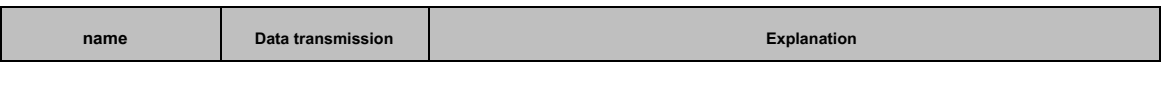

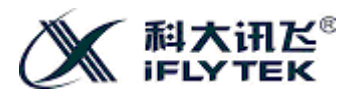

**XFS5152CE Speech synthesis chip User Development Guide**

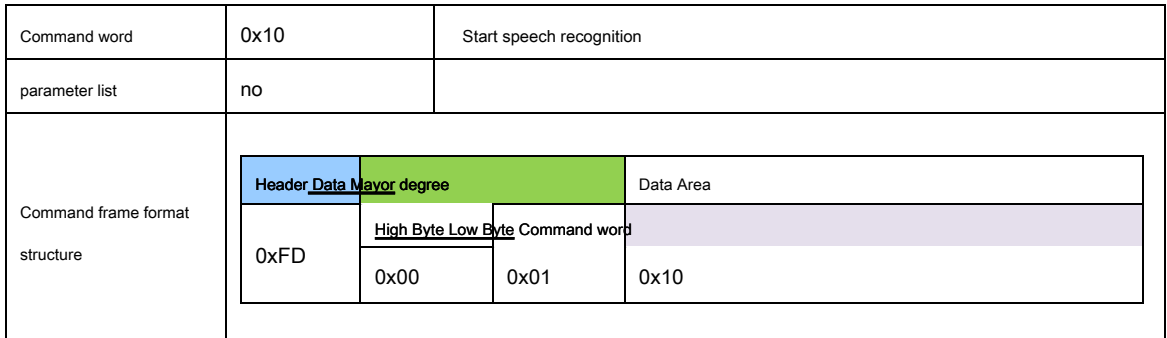

form 37 Start Speech Recognition commands

### <span id="page-29-0"></span>**8.5.2 Stop speech recognition command**

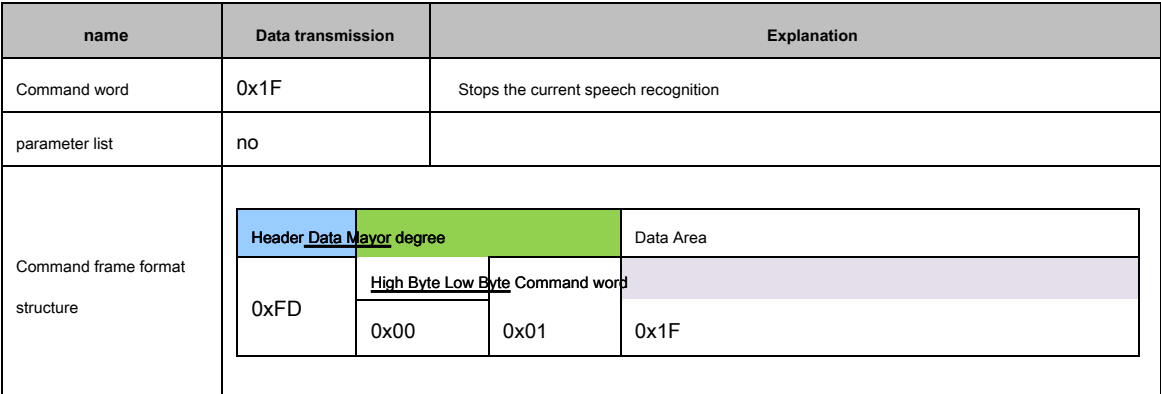

form 38 Stop speech recognition command

### <span id="page-29-1"></span>**8.5.3 Chip speech recognition results return**

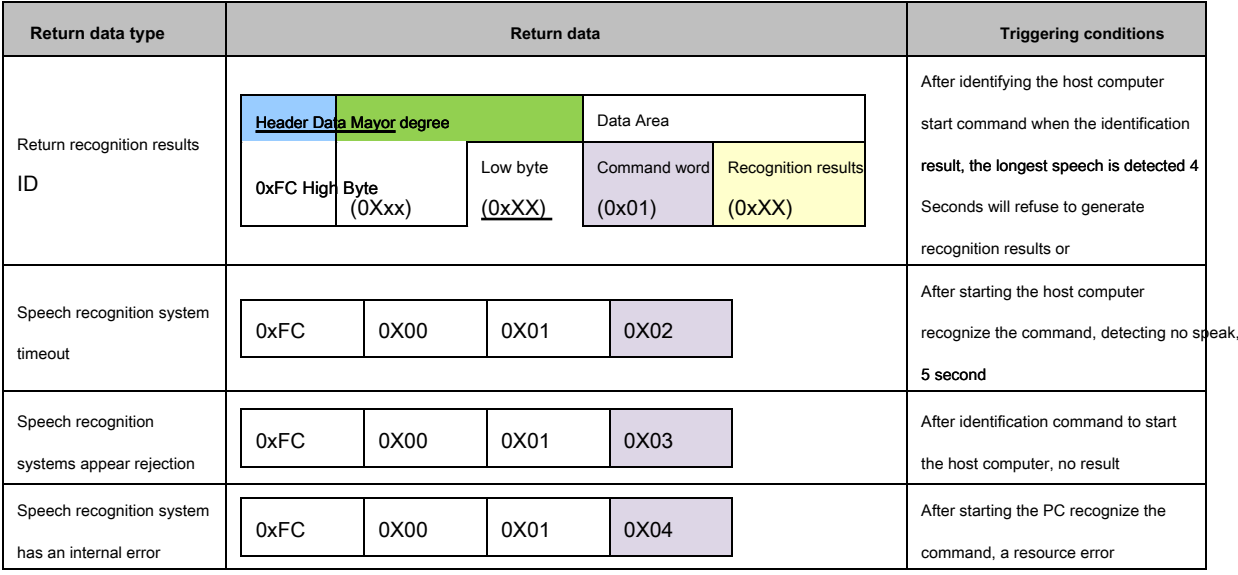

form 39 Chip return recognition results

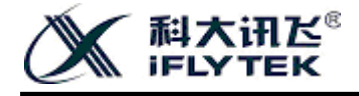

#### <span id="page-30-0"></span>**9 Voice chip architecture of FIG.**

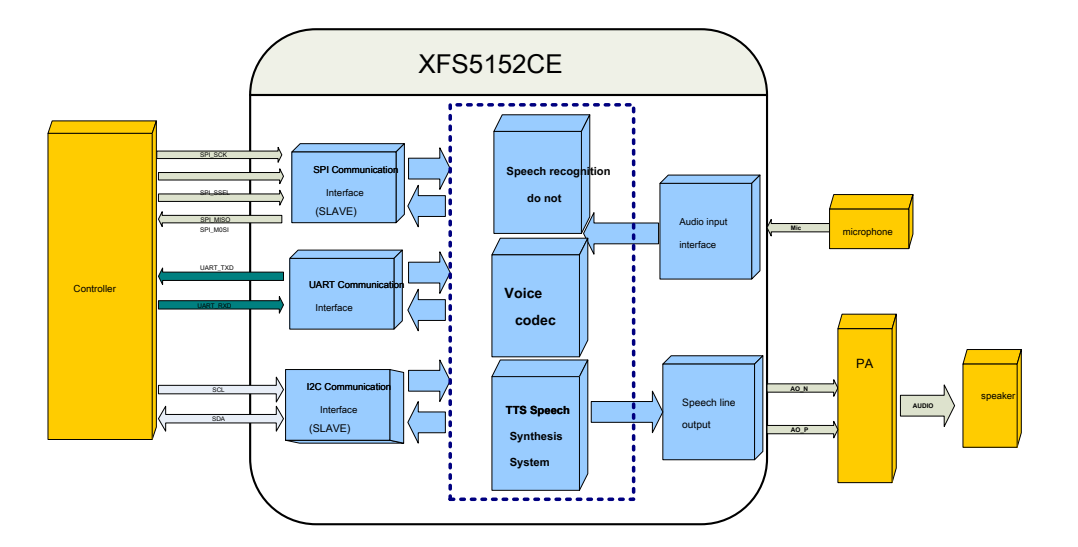

chart 7 XFS5152CE A block diagram of a speech synthesis system

General applications require minimum system speech synthesis system comprising: a controller module, XFS5152CE Chip, power amplifier module, a horn. If you need to use speech recognition, or speech codec function, the system also need to increase microphone.

Speech synthesis system, the master controller, and XFS5152CE Can pass between the chip UART Interface, or I2C Interface, or SPI Interface, via the communication controller may interface to a XFS5152CE Chip sends control commands and text, XFS5152CE After the signal is amplified synthesized voice signal output from the power amplifier, the output of the chip is connected to the horn receiving the text for playback.

When the user using a voice recognition function, the host sends a command to start a voice to the voice recognition function, chip collected from the microphone to the speech data corresponding to a recognition result converted by the interior of the identification module, via the communication interface to pass back controller.

Users in the use of speech encoding and decoding functions (communication interface must be selected UART Interface, and set the baud rate

115200bps ), The host sends a command to start speech codec chip, the chip's internal voice codec module to the collected audio data is encoded by UART Interface real-time transmission to the host computer, or transmitted to the PC audio data is decoded and played back in real time.

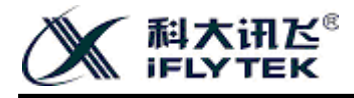

## <span id="page-31-0"></span>**10 Reference circuit**

#### <span id="page-31-1"></span>**10.1 Typical application circuit**

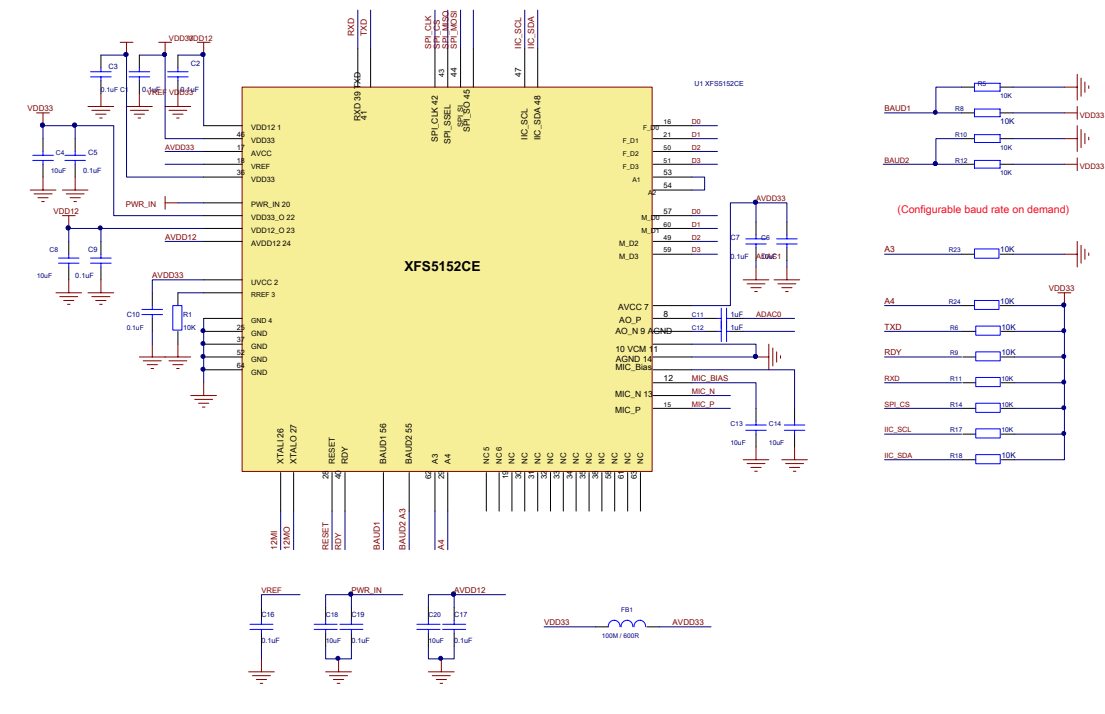

chart 8 Typical application circuit

### <span id="page-31-2"></span>**10.2 Reference circuit power supply module**

#### Users only need to chip 20 foot( PWR\_IN )for 3.3V Voltage. Inside the chip will output 3.3V ( twenty two Feet) and 1.2V ( twenty three

Pin) voltage, other corresponding pin supplied with power can be connected to this feet. chip 18 Feet and twenty four Pin power supply is also provided by the chip,

the design of the external circuit is simply connected to a capacitor to ground.

The following figure is 5V An external power source as an input to obtain 3.3V A reference voltage circuit.

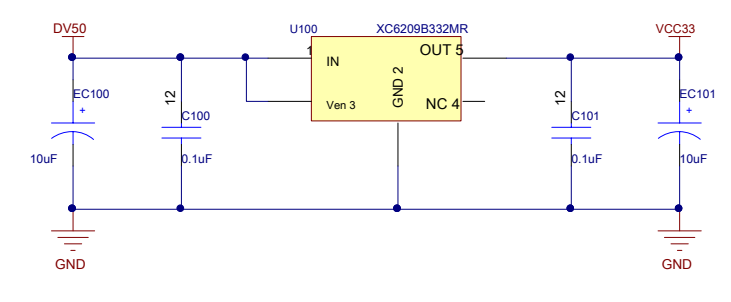

chart 9 Reference circuit power supply module

#### <span id="page-32-0"></span>**10.3 Crystal oscillator circuit**

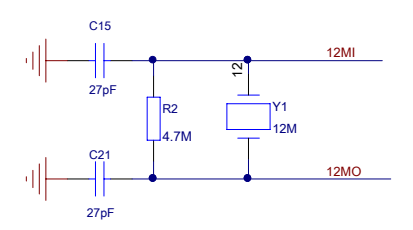

**XFS5152CE Speech synthesis chip User Development Guide**

chart 10 Reference oscillator circuit

#### <span id="page-32-1"></span>**10.4 Reset circuit**

XFS5152CE Chip reset condition is:  $RESET$  Pin is set low, the time duration 40ms the above. able to pass RC The reset circuit RC ( $R = 100K$ ,  $C = 2.2uF$ ),or CAT811 Reset chip XFS5152CE Reset. The figure is CAT811 Reset circuit diagram of the module.

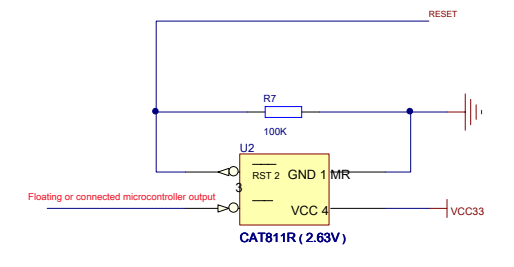

chart 11 Reset reference circuit

### <span id="page-32-2"></span>**10.5 PC connected to the communication circuit**

Below for PC Machine, two kinds of the microcontroller chip connection method and the host computer will be described separately:

XFS5152CE Chip PC by UART Serial port, need MAX3221 Level conversion module for converting an electrical level, as shown in FIG.

<sup>1.</sup> PC As a host computer

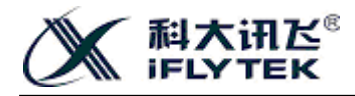

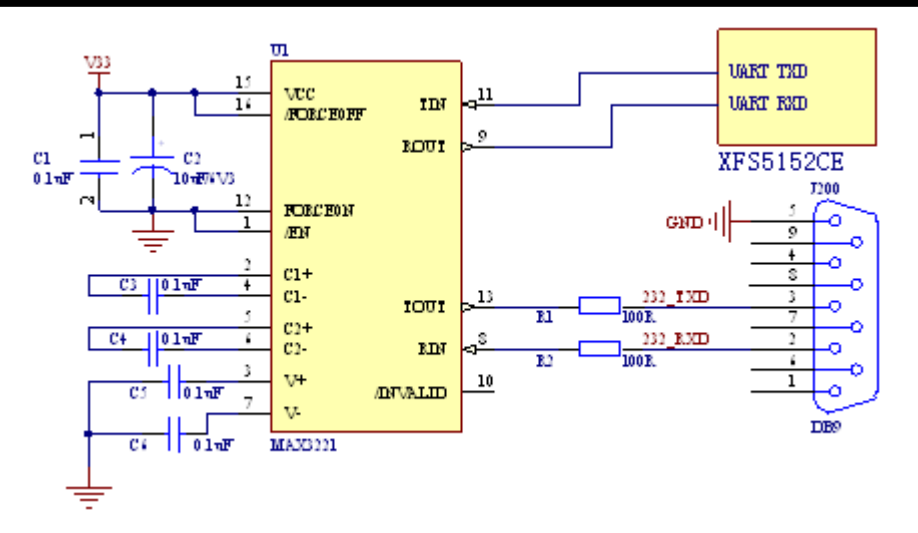

chart 12 versus PC Connect the reference circuit

#### 2. As a single-chip PC

accessible UART interface, I2C interface, SPI Interface is connected. Connection method, see chart 1 ,chart 3 And charts 5 .

### <span id="page-33-0"></span>**10.6 Recording module circuit**

When the application needs to use the recording function, the microphone module may refer to the following circuit design, the MIC MIC\_BIAS bias voltage output from the 12-foot chip. FIG circuit at the network access at the reference microphone MIC, MIC\_N, MIC\_P legs 13, 15 connected to the chip, the two network designated MIC\_VCC connected to each other.

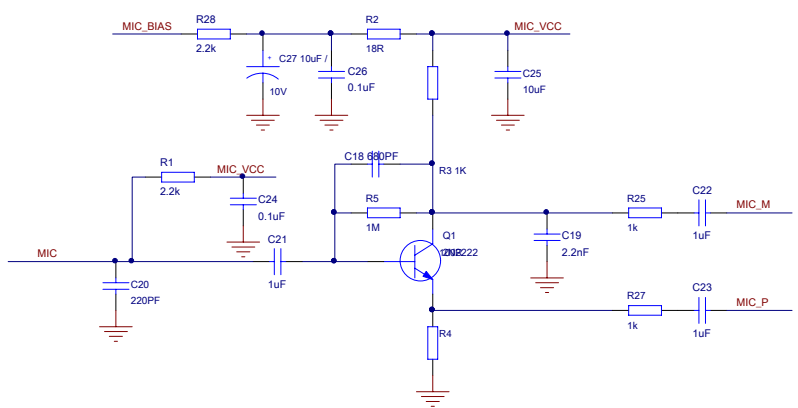

chart 13 Recording reference circuit module

#### <span id="page-33-1"></span>**10.7 An audio output amplifier circuit**

This article provides three audio amplifier chip TPA3123D2, TPA3110D1, TPA2005D1 The connection method for reference, with regard to the specific

characteristics of the amplifier chip, please refer to its data sheet provided by the official.

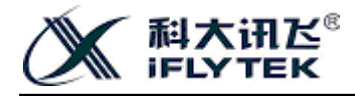

## <span id="page-34-0"></span>**10.7.1 TPA3123D2**

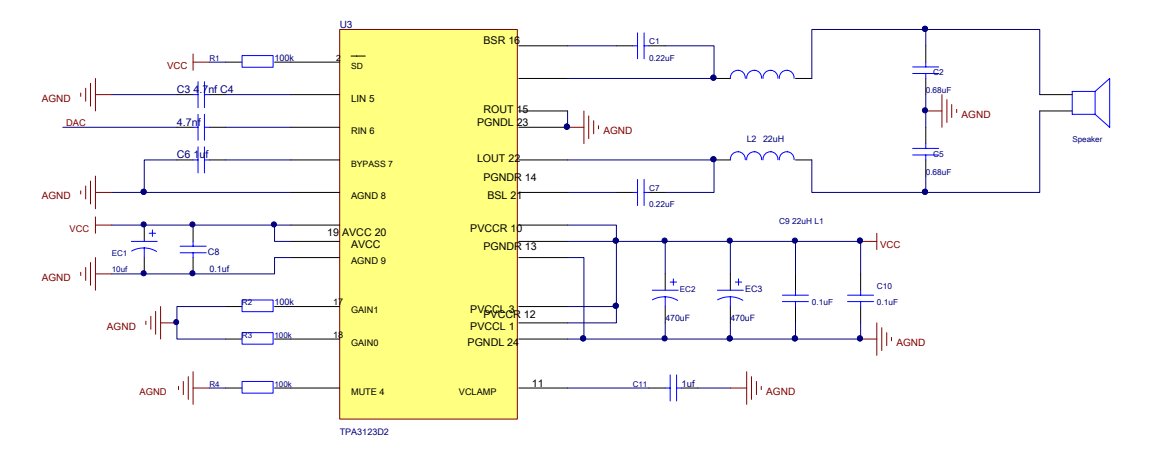

TPA3123D2 The operating voltage range 10V ~ 30V The maximum output power 25W . The figure below shows TPA3123D2 Reference circuit.

chart 14 TPA3123D2 With reference to a circuit diagram of the power amplifier module

### <span id="page-34-1"></span>**10.7.2 TPA3110D1**

TPA3110D1 The operating voltage range 8V ~ 26V 26V The maximum output power 15W . The figure below shows shows TPA3110D1 The reference circuit.

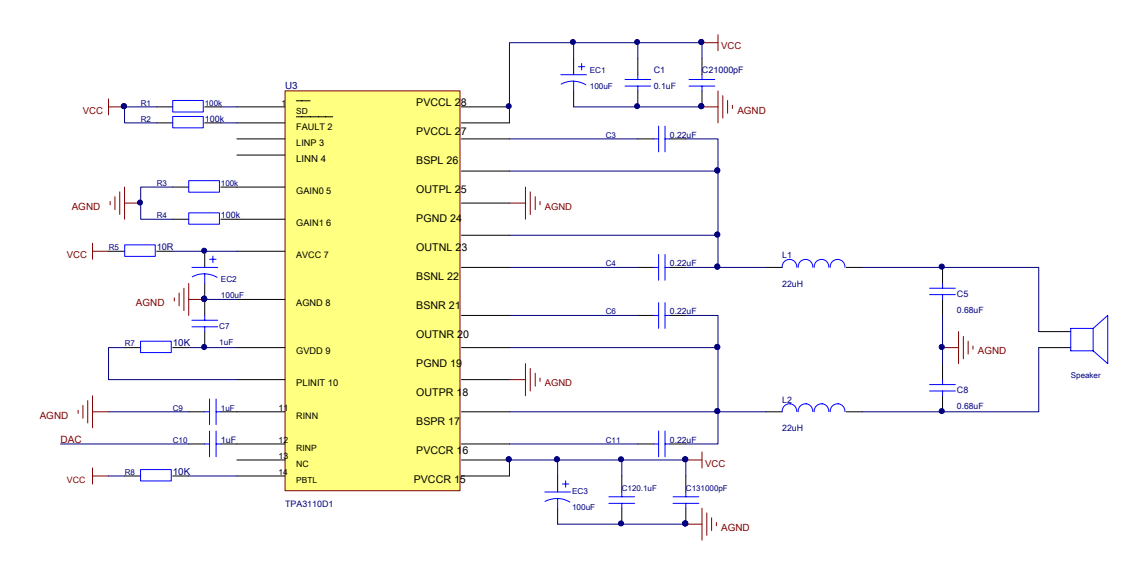

chart 15 TPA3110D1 With reference to a circuit diagram of the power amplifier module

## <span id="page-34-2"></span>**10.7.3 TPA2005D1**

VCC voltage range 2.5 ~ 5.5V The maximum output power 1.4W . The figure below shows TPA2005D1 The reference circuit.

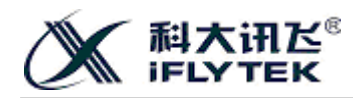

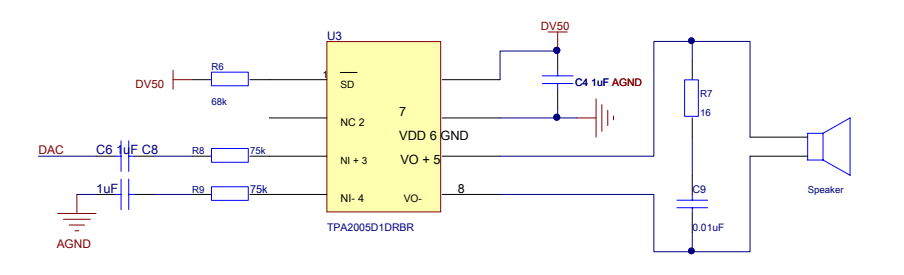

chart 16 TPA2005D1 With reference to a circuit diagram of the power amplifier module

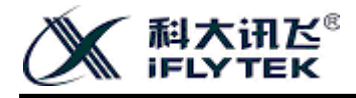

## <span id="page-36-0"></span>**11 The sample program**

### <span id="page-36-1"></span>**11.1 Sending a speech synthesis program text sample**

Below 51 MCU as a host computer, for example, with C51 An example of a piece of text language program synthesis, assuming that the content of the text to be

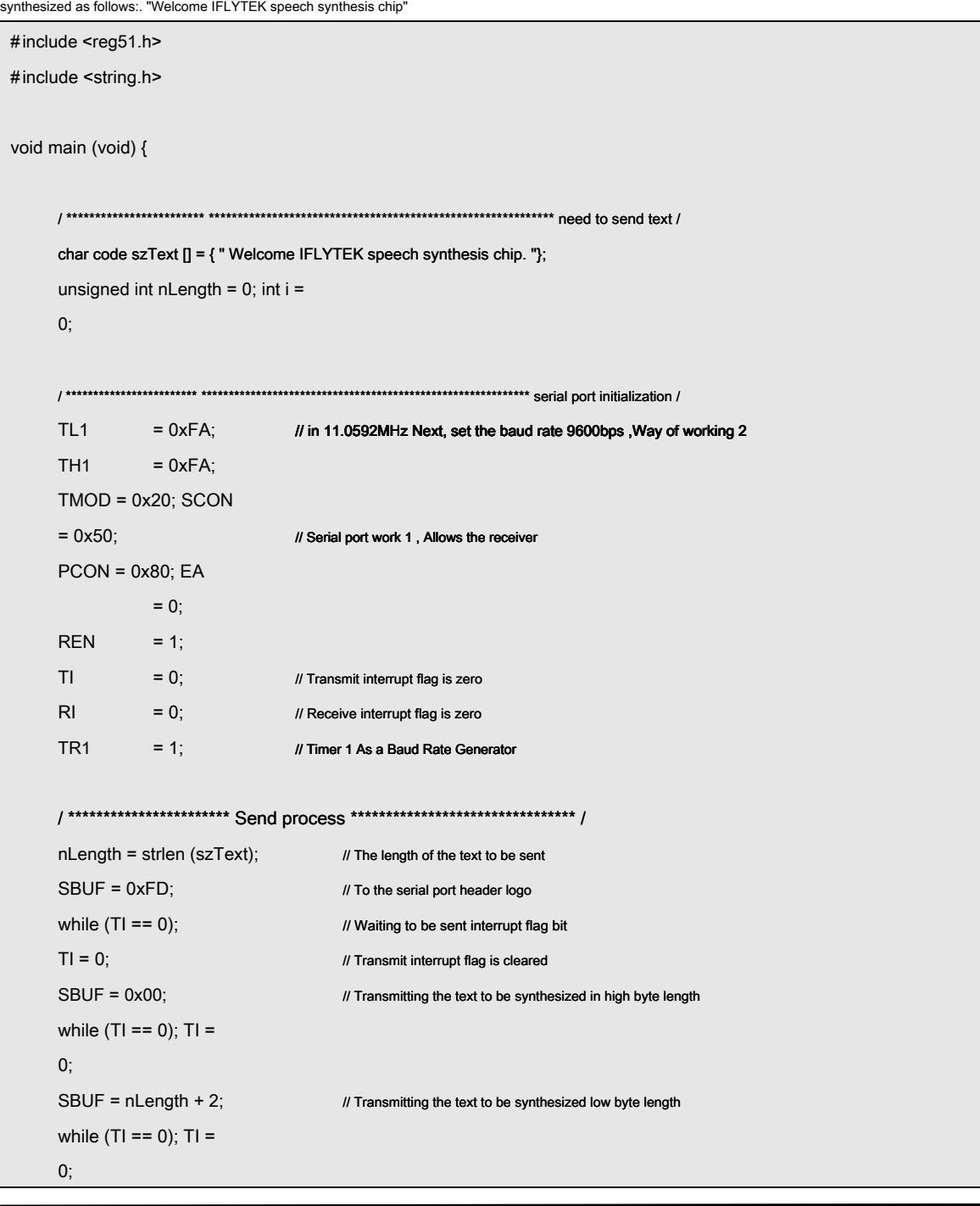

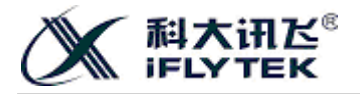

**XFS5152CE Speech synthesis chip User Development Guide**

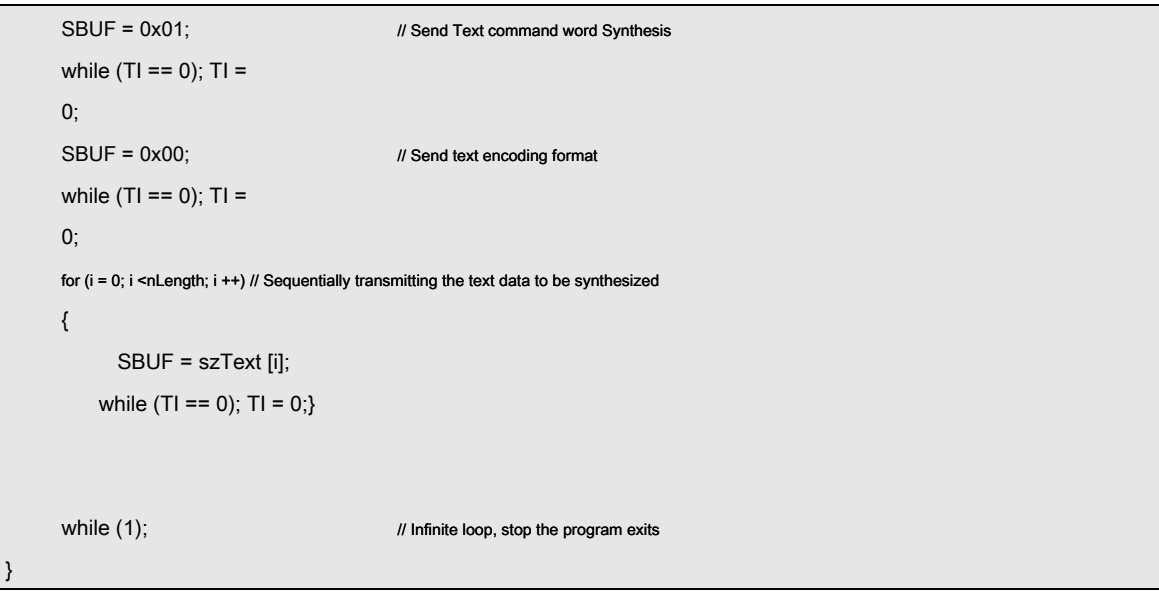

To transmit one or more TTS Text data program module. It can be received after sending voice back sent automatically chip, if has received " 41 "with" 4F

", Then the text is received correctly, and show the synthesis is completed, the chip is in an idle state; If you have received" 45 " , The data of frame error, a reset or re send.

**NOTE: The above Demo The main problem illustrates the process of sending the protocol to be followed, the system also need to have the actual baud rate setting procedures; after sending the statement to be sent to join determine whether the program is completed, the chip can be judged by the current query or interruption of two ways working condition before sending the next data.**

#### <span id="page-37-0"></span>**11.2 Speech codec sample program**

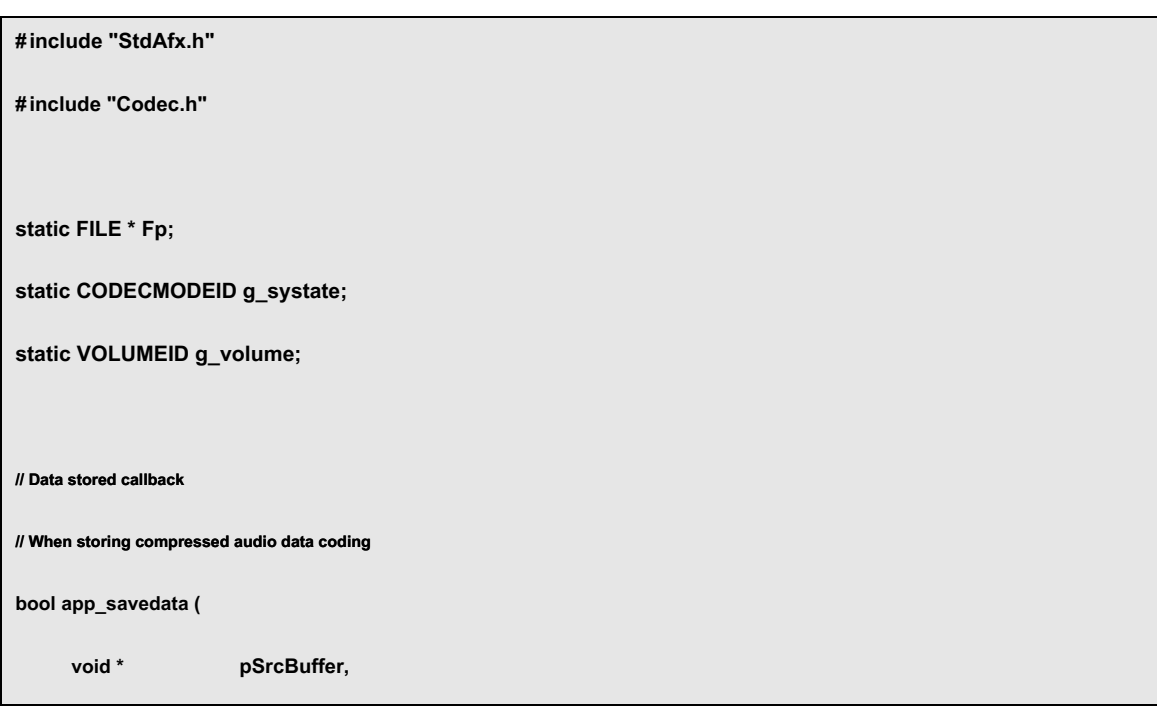

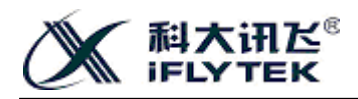

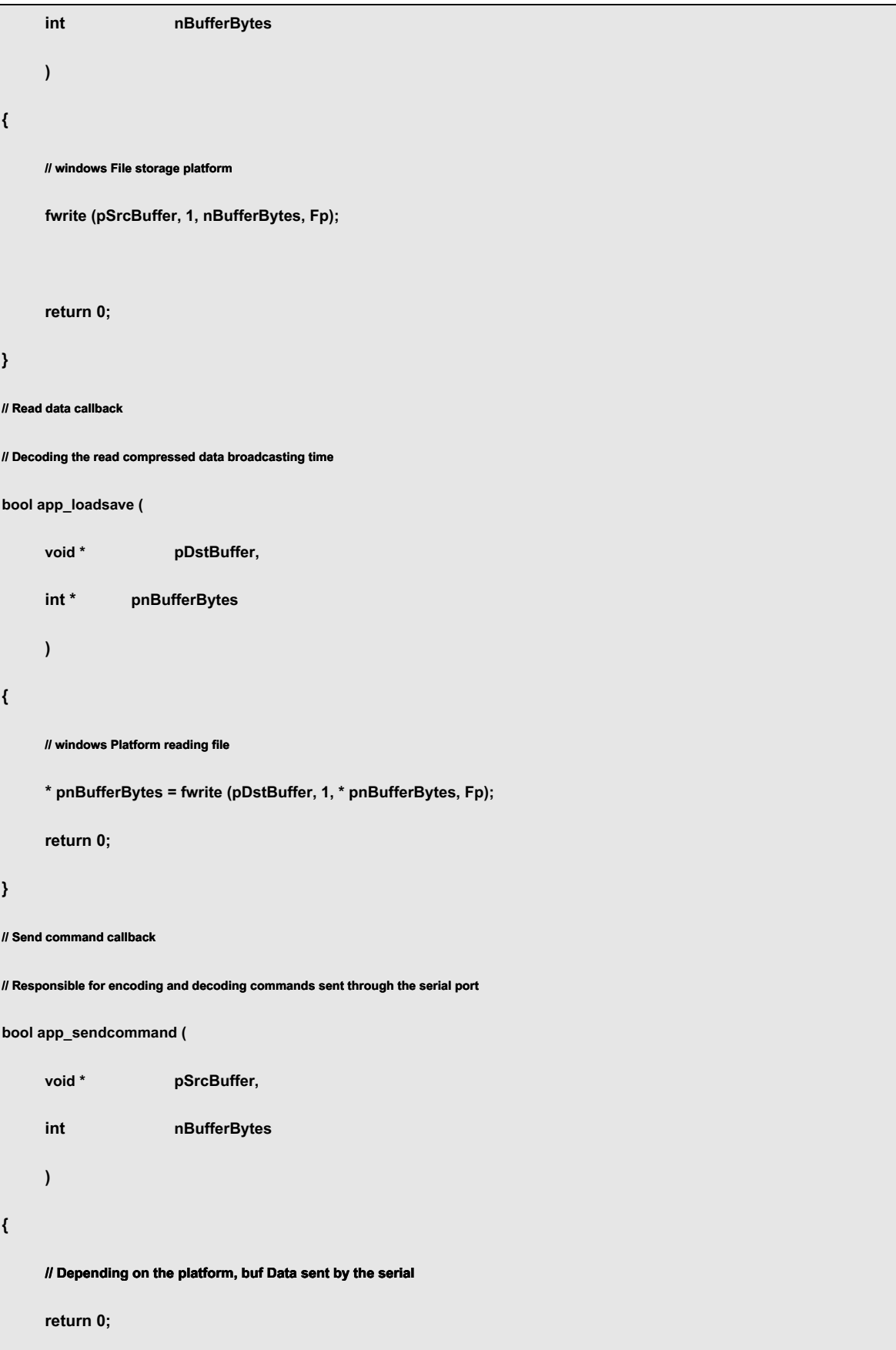

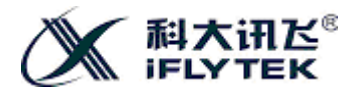

```
} 
// Obtaining serial port to receive data
char UART_Get_byte (void) 
{ 
      char ch; 
      // Received from serial port buf A data fetch
      return ch; 
} 
// Start recording coding
void StartEncode (void) 
{ 
      VOLUMEID volume = BR_volume7; 
      g_systate = Codec_encode; 
      g_volume = BR_volume7; 
      Fp = fopen ( "codec.bts", "wb"); 
      // Start coding, set the sample rate 16k , The bit rate 5 ,volume 7 
      Codec_Start (g_systate, SR_16000, BR_bitrate5, g_volume, NULL, app_savedata,
app_sendcommand); 
      while (1) 
      { 
            // If the data processing returns non-byte 0 , There is an error, quit
            if (Codec_Byte_Proc (UART_Get_byte ())) 
            { 
                  Codec_Stop (); 
            } 
            // The need to exit
            if (g_systate! = Codec_encode) 
            {
```
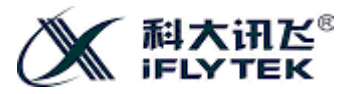

```
Codec_Stop (); 
           } 
           // Whether to reset the volume
           if (g_volume! = volume) 
           { 
                 g_volume = volume; 
                 Codec_SetVolume (g_volume); 
           } 
     } 
     fclose (Fp); 
} 
void StartDecode (void) 
{ 
     VOLUMEID volume = BR_volume7; 
     // Decoding broadcast Sample
     g_systate = Codec_decode; 
     g_volume = BR_volume7; 
     Fp = fopen ( "codec.bts", "rb"); 
      Codec_Start (g_systate, SR_16000, BR_bitrate5, g_volume, app_loadsave, NULL, 
app_sendcommand); 
     while (1) 
     { 
           // If the data processing returns non-byte 0 , Error or broadcast is complete, exit
           if (Codec_Byte_Proc (UART_Get_byte ())) 
           { 
                 Codec_Stop (); 
           }
```
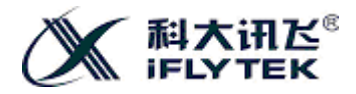

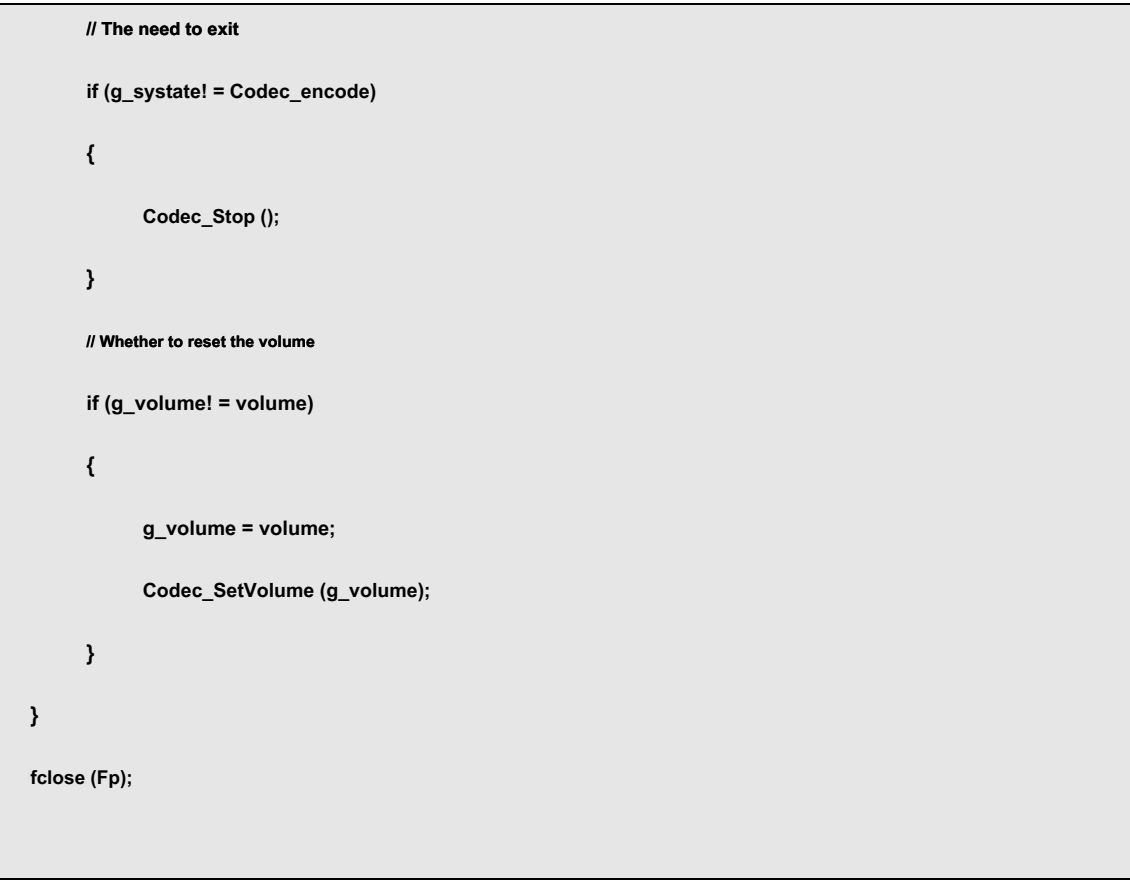

**Note: encoded internal function codec.c Achieved not included in the above reference procedure, it has been additionally provided to the user as** 

**reference procedures.**

**}** 

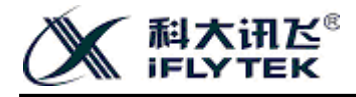

### <span id="page-42-0"></span>**12 Text control mark**

### <span id="page-42-1"></span>**12.1 Text control method using labeled**

XFS5152CE Speech synthesis chip supports a variety of text control mark, set by the user to meet the synthetic human voice pronunciation, volume, speed, tone, etc.

Text format control flag is typically half-angle brackets (i.e., "[]") within a lowercase letter, a digit, such as:

[M3] , To use exactly the same numerals and synthetic text. Communication protocol detailed in the Developer's Guide. " 8.2.1 Speech synthesis command "section.

Users can send as text tag to a single chip, such as: send only "[ v3] "Chip set to the volume of synthesis

3 Level, or to mark the text to be synthesized and the other is transmitted together to put on the chip, such as: "[ v3] I whisper, [ v10] I speak loudly. "

Tag is to achieve a function as a control flag set, will not be synthesized to the sound output. Such as:"[ s1] I slowly. [ s8] I made fast fast language ", after setting the mark, before a very slow rate of speech synthesis, a synthesis of the Speed quickly, but do not read." s1 "with" s8 . "

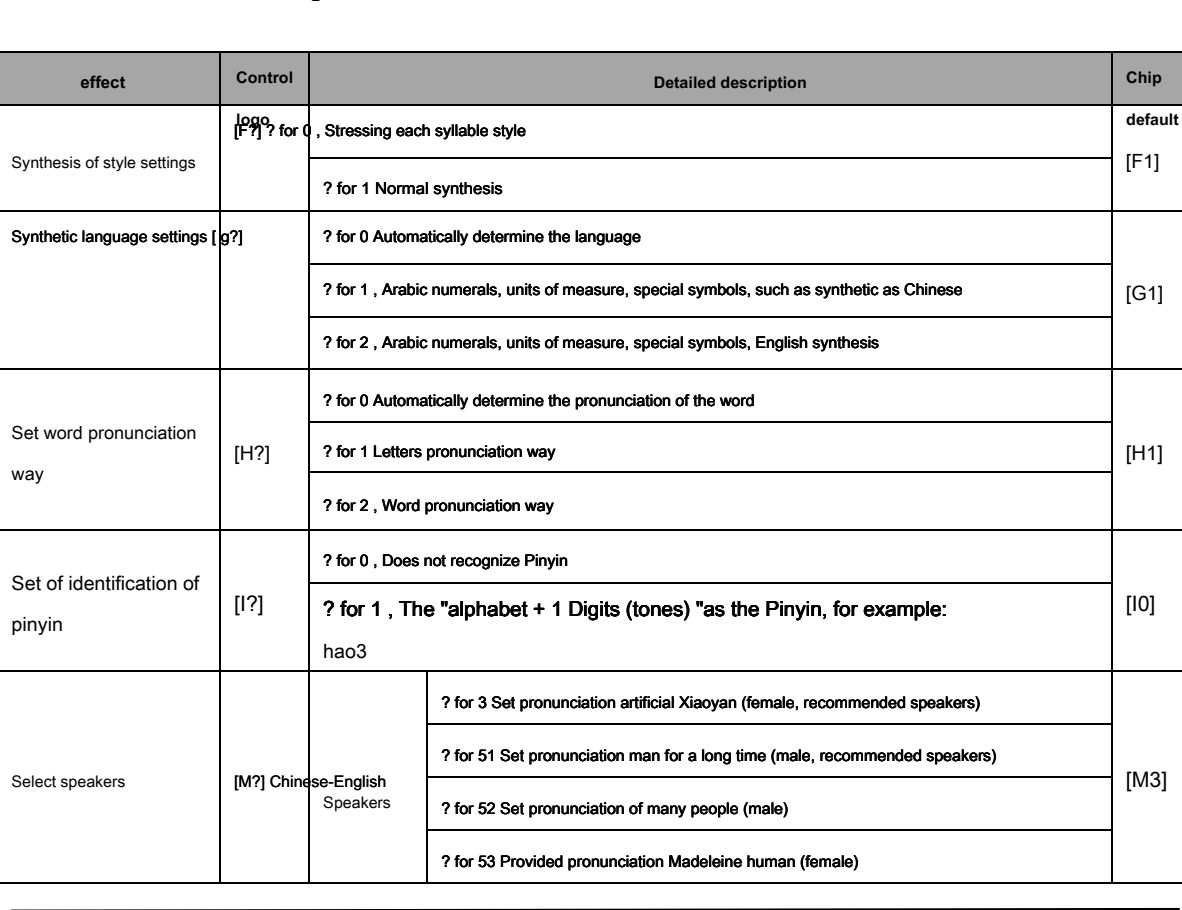

#### <span id="page-42-2"></span>**12.2 Text Control list of tags**

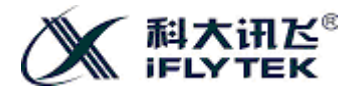

**XFS5152CE Speech synthesis chip User Development Guide**

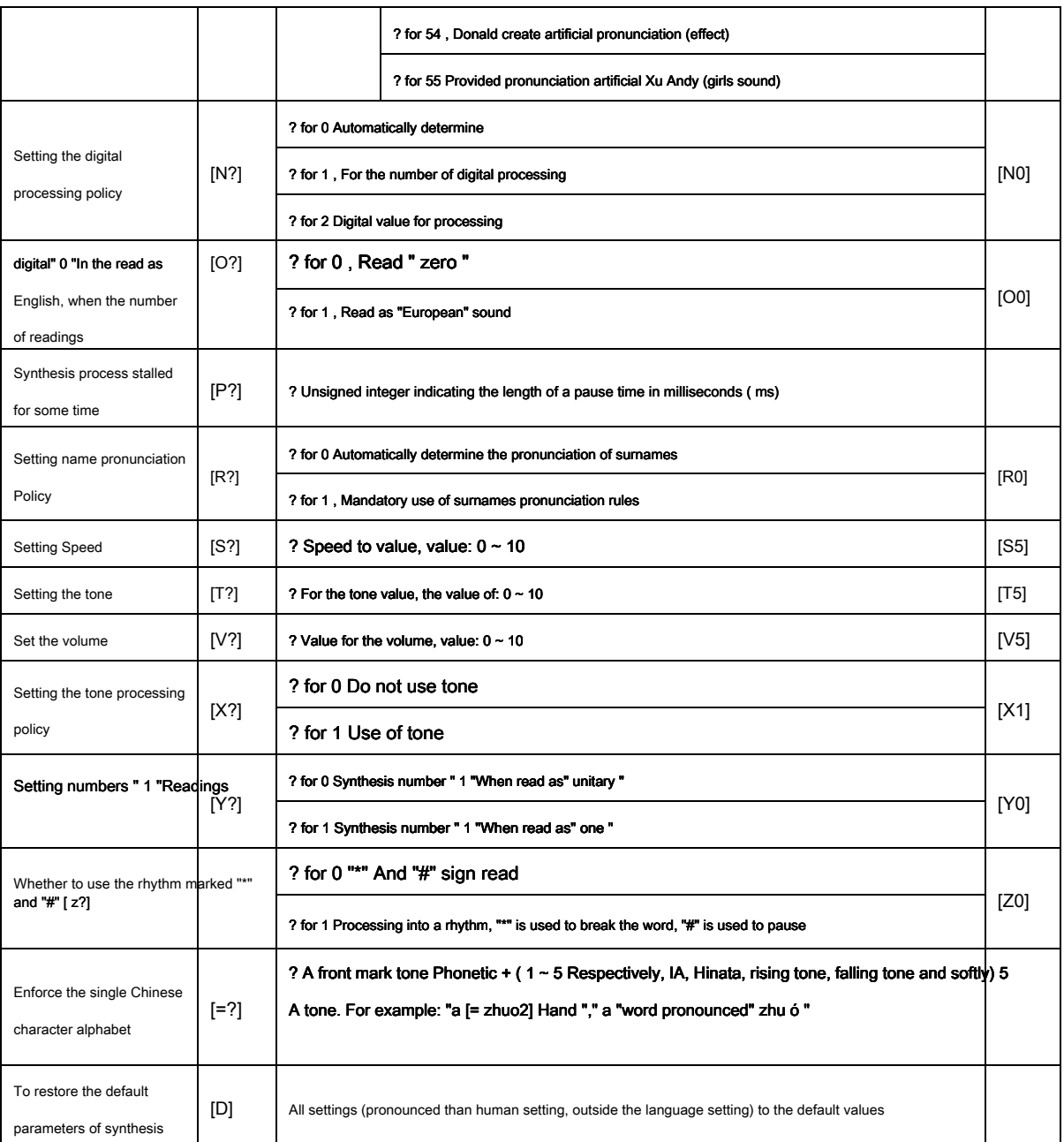

form 40 Control list of tags

#### **note:**

**i. All control logo are half-width characters.**

**ii. Identifier control command needs to send speech synthesis in accordance with the format, control indicia as a text synthesis, i.e. a synthesis command "frame**

head + The length of the data area + Synthesis of command words + Text encoding format + Tagged text format control "of.

#### **iii. Global control identifier identifying the control, i.e. as long as once, does not reset the chip, or off, or using [ d]**

**The default setting recovery conditions, the chip thereafter sent to all of the text will be under its control.**

**iv. When the chip is powered down or reset the original settings through identity will be invalid, the chip will be restored to all of the defaults.**

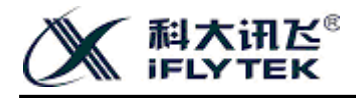

### <span id="page-44-0"></span>**12.3 Example of use flag control**

## <span id="page-44-1"></span>**12.3.1 [f?] Use markers**

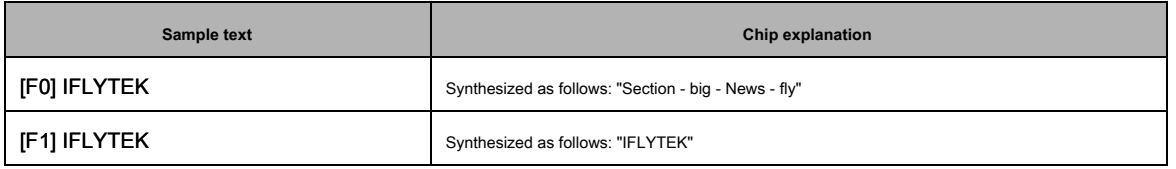

form 41 [f?] Use markers

## <span id="page-44-2"></span>**12.3.2 [g?] Use markers**

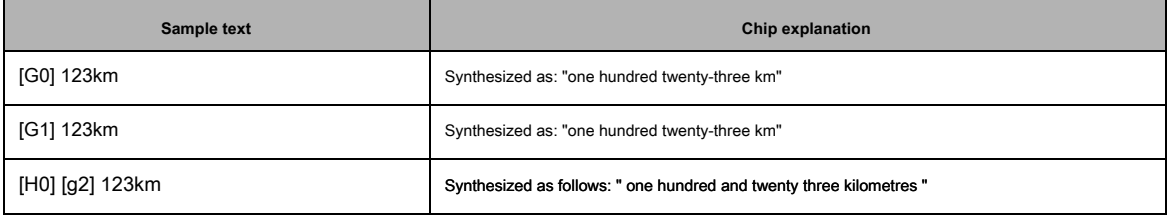

form 42 [g?] Use markers

## <span id="page-44-3"></span>**12.3.3 [h?] Use markers**

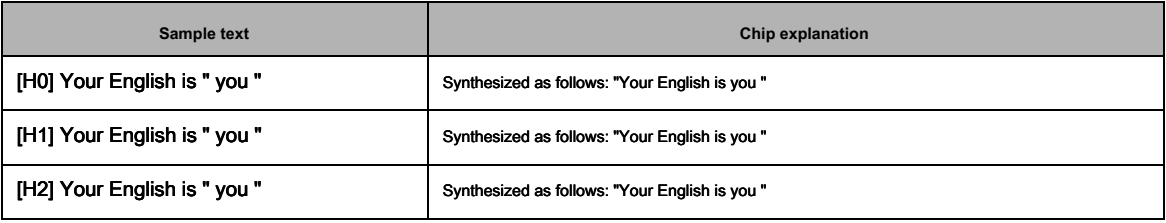

form 43 [h?] Use markers

## <span id="page-44-4"></span>**12.3.4 [i?] Use markers**

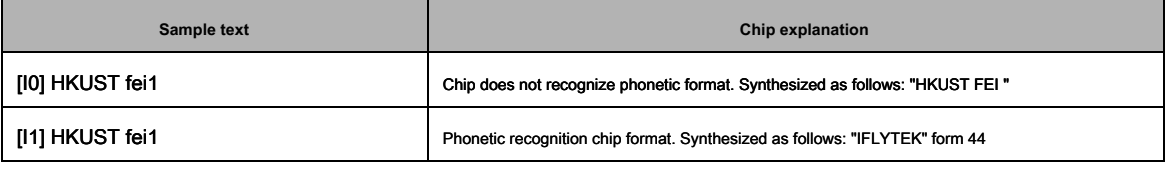

[i?] Use markers

### **note:[ i?] Flag set to [ i1] After synthesis, the English words will, initials, tone, etc. affect the recommended**

<sup>©</sup> **Hefei iFly Digital Technology Co., Ltd. The first - 39 - page**

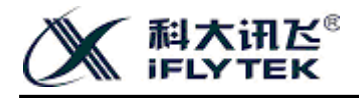

<span id="page-45-0"></span>**Timely use [ d] Mark revert to the default settings.**

## **12.3.5 [m?] Use markers**

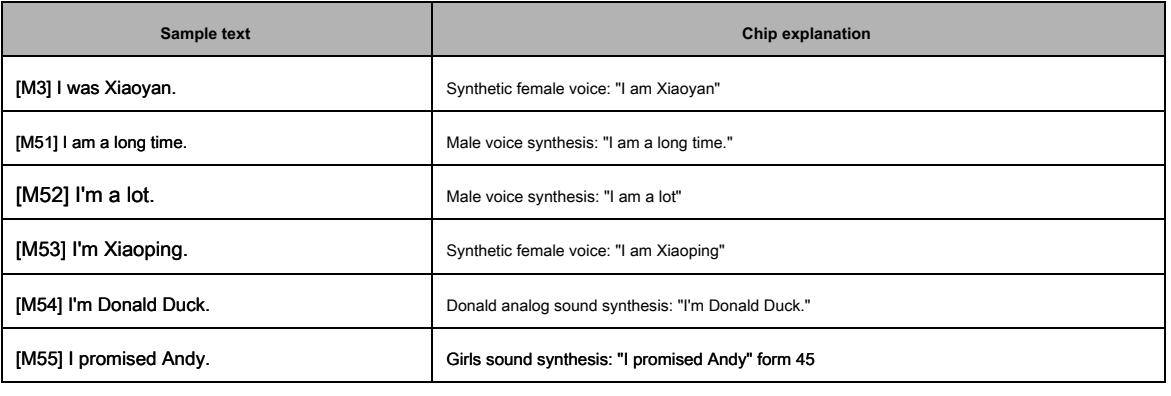

[m?] Use markers

## <span id="page-45-1"></span>**12.3.6 [n?] Use markers**

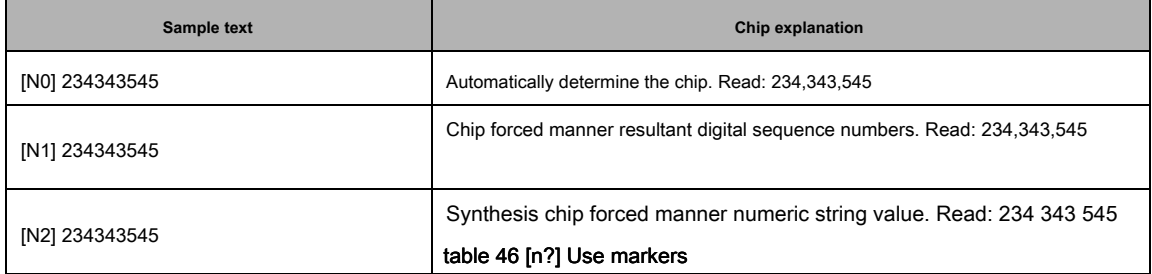

## <span id="page-45-2"></span>**12.3.7 [o?] Use markers**

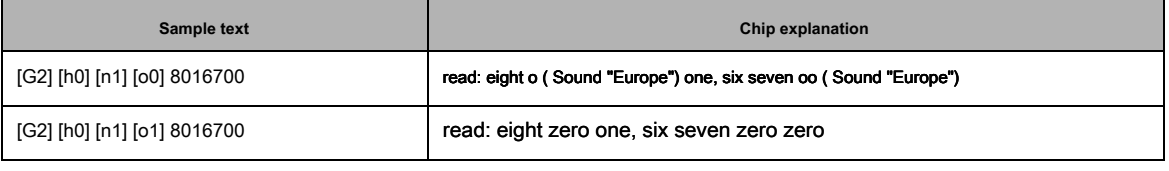

form 47 [o?] Use markers

## <span id="page-45-3"></span>**12.3.8 [p?] Use markers**

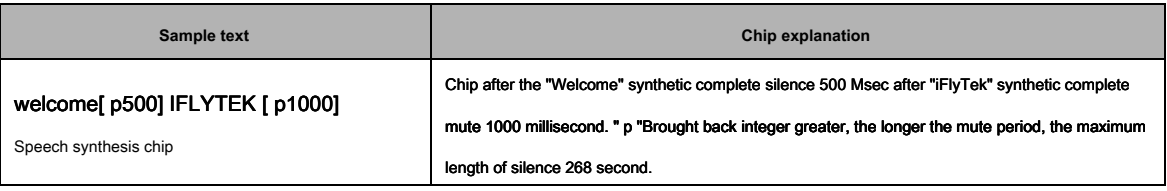

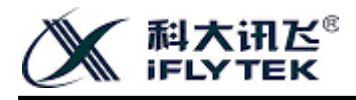

### form 48 [p?] Use markers

## <span id="page-46-0"></span>**12.3.9 [r?] Use markers**

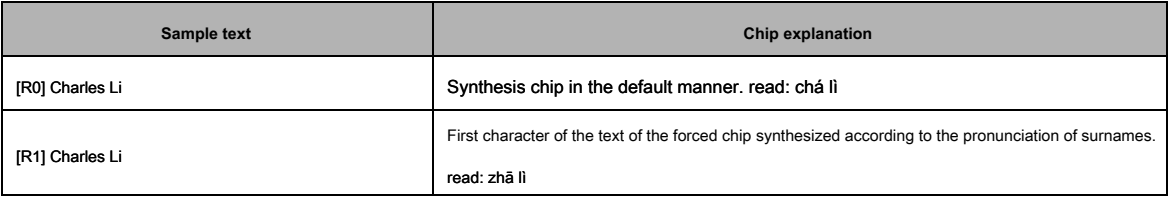

form 49 [r?] Use markers

## <span id="page-46-1"></span>**12.3.10 [s?] Use markers**

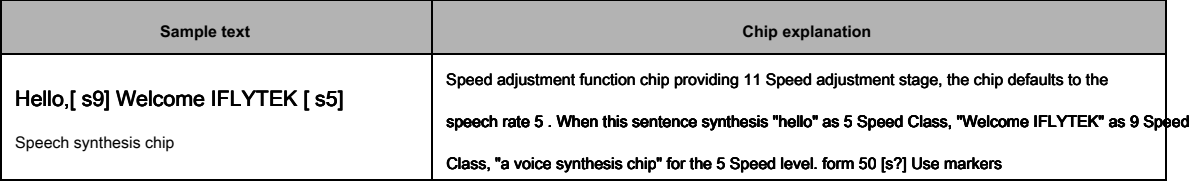

## <span id="page-46-2"></span>**12.3.11 [t?] Use markers**

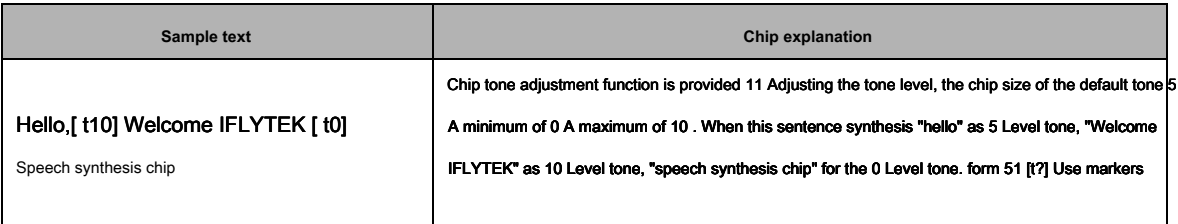

## <span id="page-46-3"></span>**12.3.12 [v?] Use markers**

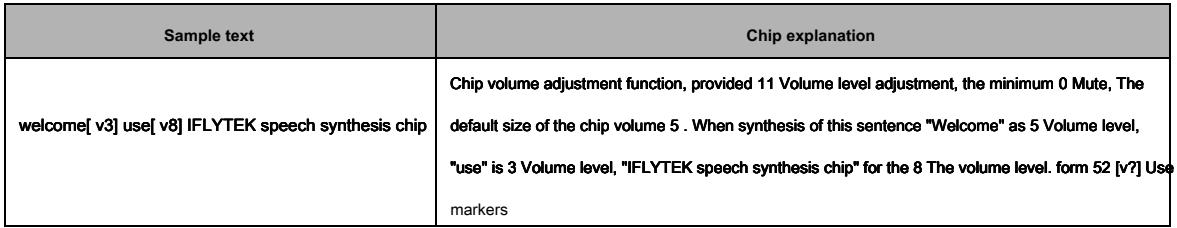

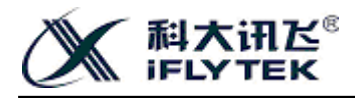

## <span id="page-47-0"></span>**12.3.13 [x?] Use markers**

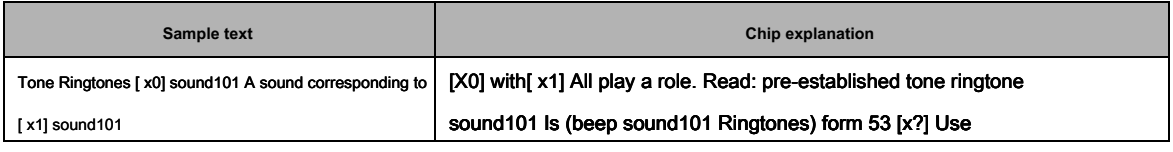

markers

## <span id="page-47-1"></span>**12.3.14 [y?] Use markers**

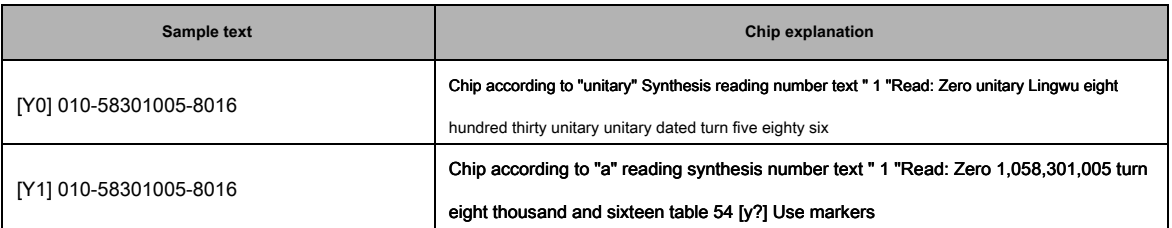

**Note: This tag must be valid at the time of synthesis number type text.**

## <span id="page-47-2"></span>**12.3.15 [z?] Use markers**

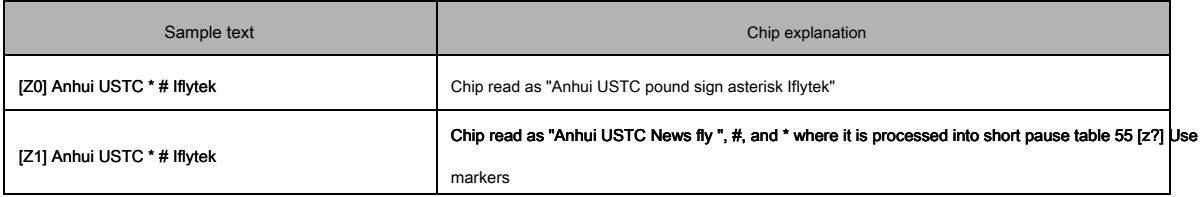

## <span id="page-47-3"></span>**12.3.16 [=?] Use markers**

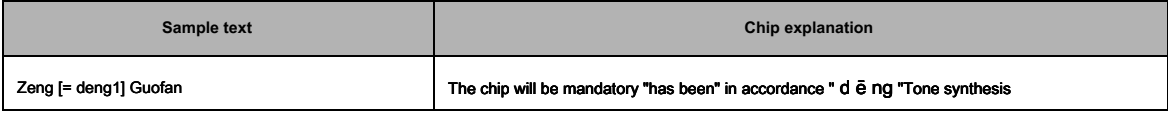

broadcast table 56 [=?] Use markers

## <span id="page-47-4"></span>**12.3.17 [d] Use markers**

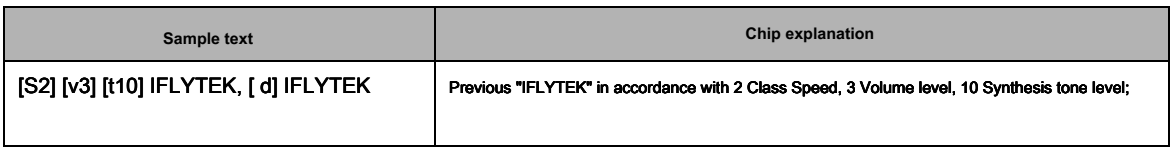

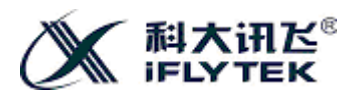

**XFS5152CE Speech synthesis chip User Development Guide**

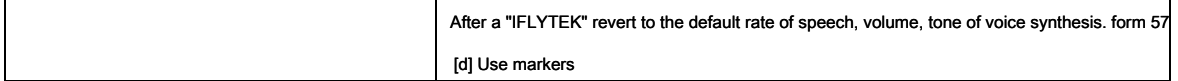

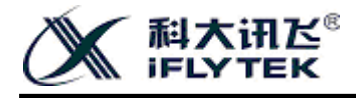

## <span id="page-49-0"></span>**13 Tone**

## <span id="page-49-1"></span>**13.1 Chip integrated tone**

The chip integrates 80 The first voice tone, the choice can be based on using the occasion as an information tone.

## <span id="page-49-2"></span>**13.1.1 Message tone list**

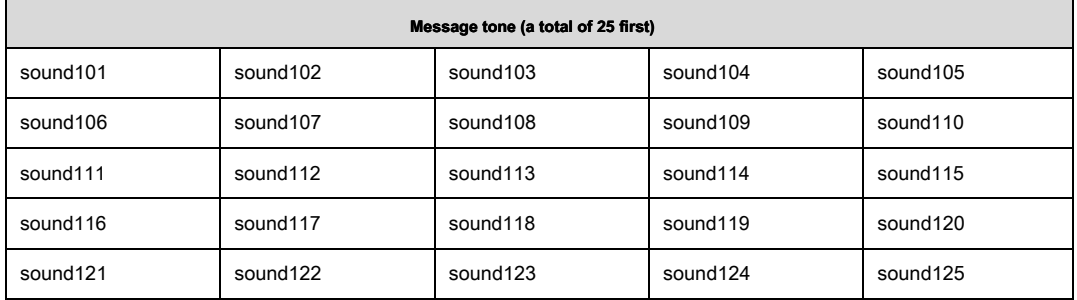

form 58 Message tone list

## <span id="page-49-3"></span>**13.1.2 Ringing tone list**

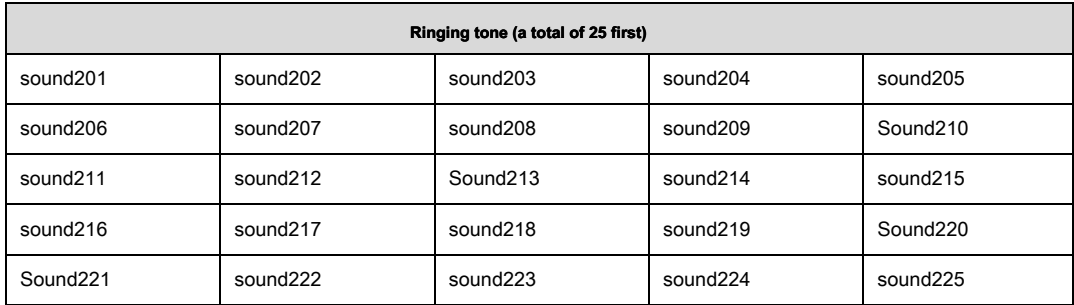

form 59 Ringing tone list

## <span id="page-49-4"></span>**13.1.3 Alarm tone list**

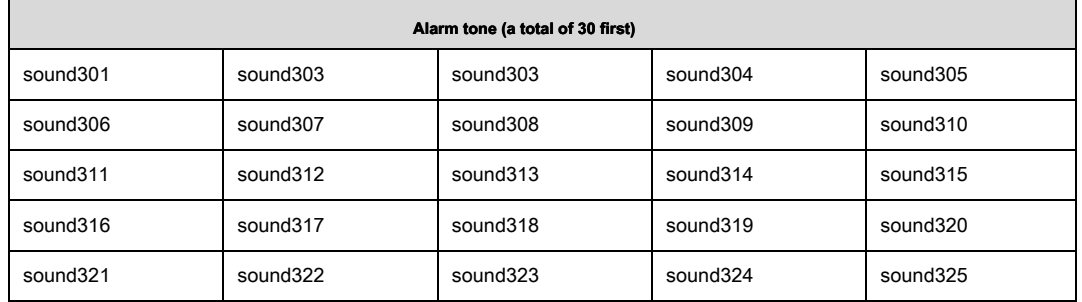

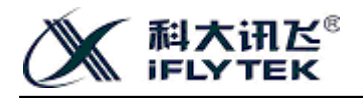

**XFS5152CE Speech synthesis chip User Development Guide**

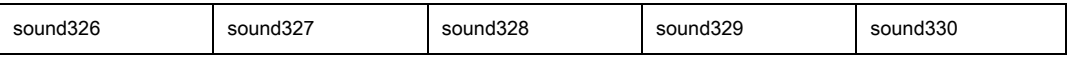

form 60 Alarm tone list

**note: Beep no particularity in the use of the same command and synthetic synthetic plain text. However, it should be noted that: before or after the tone name is followed by letters or numbers, you need to use punctuation, spaces, carriage returns, and so separated from the other letters, the chip will be able to identify the tone.**

### <span id="page-50-0"></span>**13.2 Tone customization**

XFS5152CE Chip set aside 200K Space, bulk purchase customers can provide tone added, customized services.

To provide users with an audio file of requirements:

1, The user may add accuracy sampling rates were 16K16bit, wav Format audio file, not the file formats need to be converted.

2 Users can add 16K16bit , wav The total amount of audio file formats up 4M (Since the tone when stored in the chip will format conversion, the compression ratio is 20 : 1 , 200K x 20 That is 4M ).

If you need to add a total of more than 4M Tone, can support the internal tone delete part to get more storage space.

**Note: If the tone of the added demand, need to submit to communicate with business people, providing audio and fill in the appropriate information, and to increase the tone of the name can not overlap with the existing tone.**

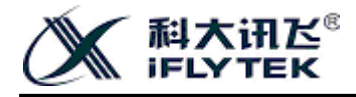

### <span id="page-51-0"></span>**14 Voice recognition command word**

#### <span id="page-51-1"></span>**14.1 Command word list**

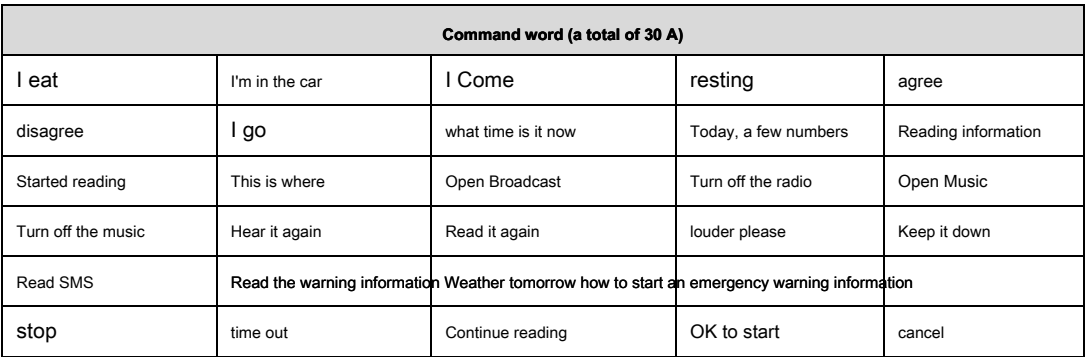

form 61 Alarm tone list

#### <span id="page-51-2"></span>**14.2 Custom Note command word**

XFS5152CE Chip support 30 A command recognition word. The default setting is to chip out 30 A car, early warning and other industries to identify common

command words. If you need to change into other customer identification command word, the word order can be customized.

**Note: If you need a custom command word chip, please pre-ordering and business people contacted for confirmation in voice chip. Ensure that you meet the conditions of the chip custom user, you need to submit the completed single command word custom needs. In order to ensure good recognition rate, try to choose a relatively large degree of distinction between each identification command words.**

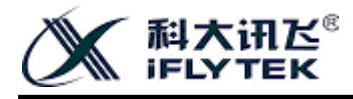

## <span id="page-52-0"></span>**15 Specifications**

### <span id="page-52-1"></span>**15.1 Package**

XFS5152CE Chip package as LQFP64 . Specific information is as follows:

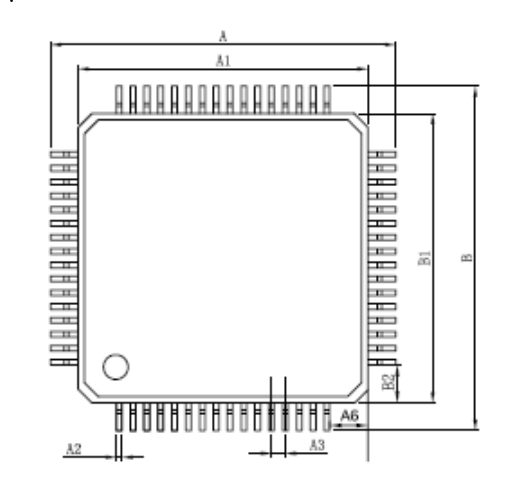

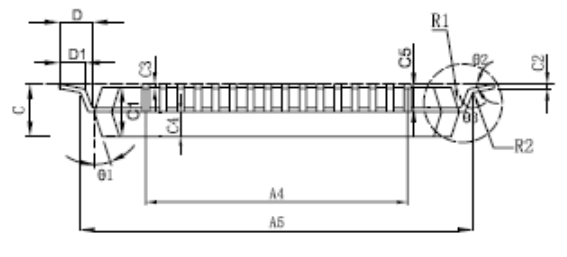

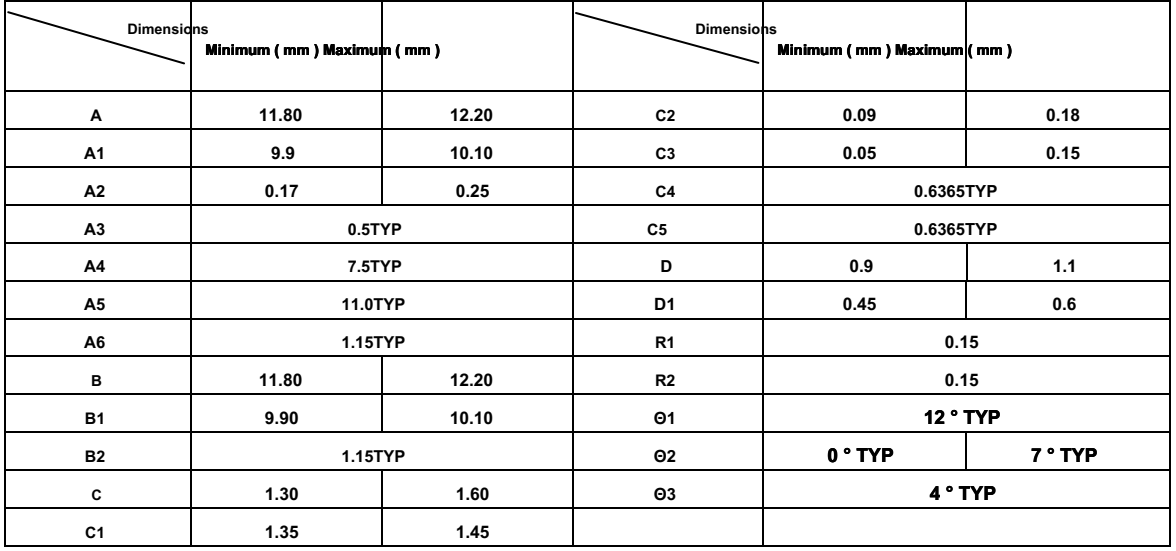

chart 17 The chip package of FIG.

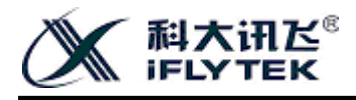

## <span id="page-53-0"></span>**15.2 Parameters**

## <span id="page-53-1"></span>**15.2.1 Limit**

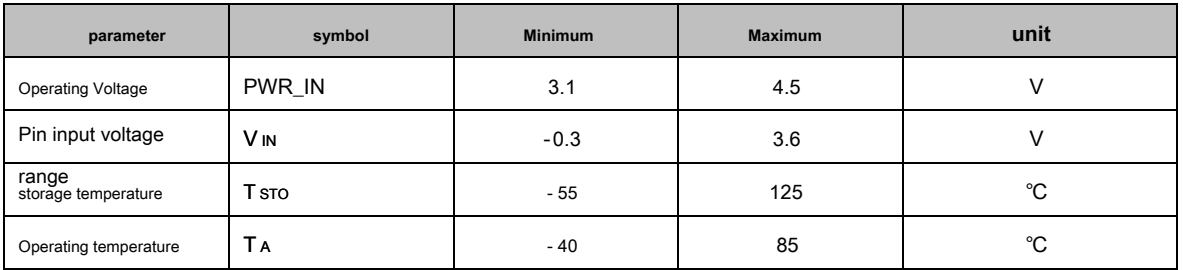

form 62 Chip electrical parameters limit

**Note: If the limit exceeds the parameters listed in the table, will likely result in damage to the device.**

### <span id="page-53-2"></span>**15.2.2 DC Characteristics**

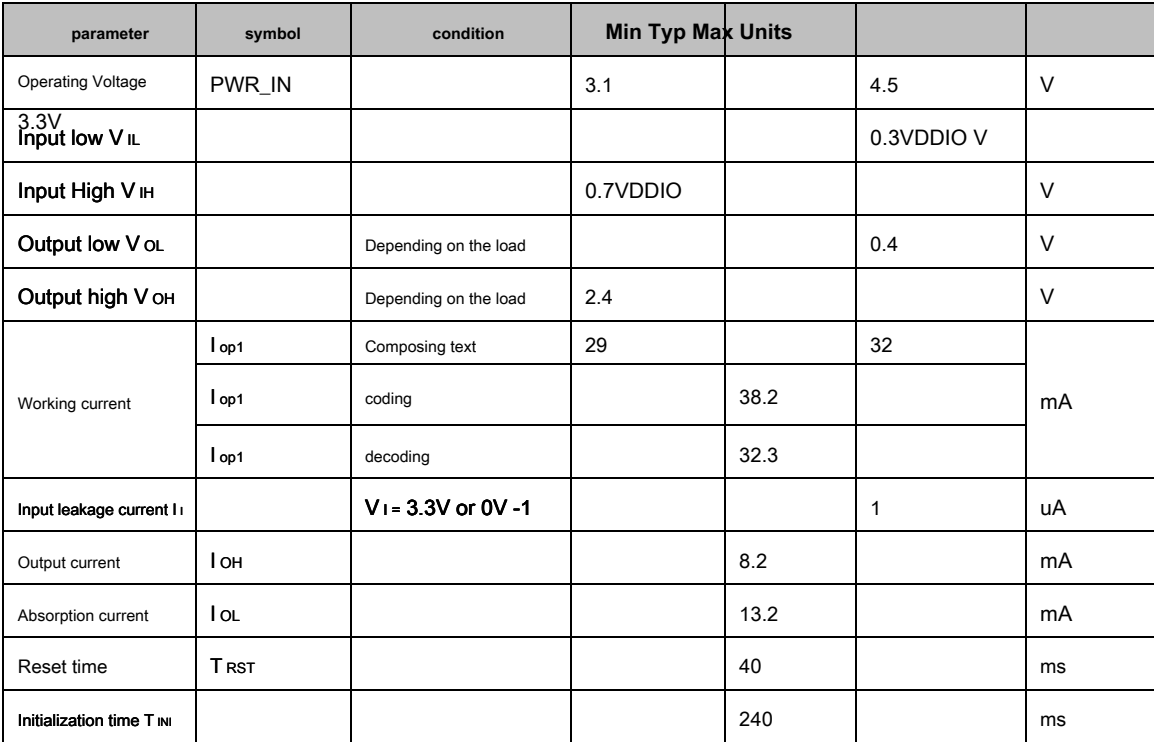

form 63 DC electrical characteristic parameter

<span id="page-53-3"></span>**15.2.3 Audio frequency DAC characteristic**

**Load Resistance** Ω **The maximum peak to peak voltage V Output Power** mW

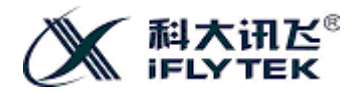

**XFS5152CE Speech synthesis chip User Development Guide**

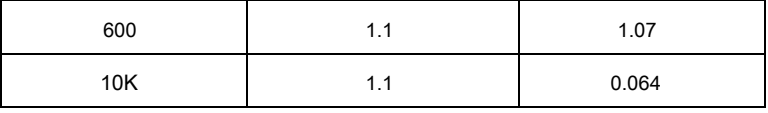

form 64 Audio frequency DAC Parameters

#### <span id="page-54-0"></span>**15.2.4 Power consumption parameters synthesized state non-text**

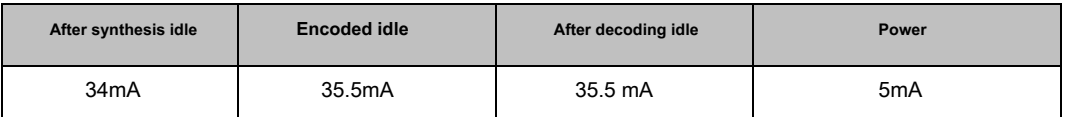

form 65 Power consumption parameters corresponding to the non-text synthesis state table

### <span id="page-54-1"></span>**15.3 Synthesis of the received command to the broadcasting start time interval**

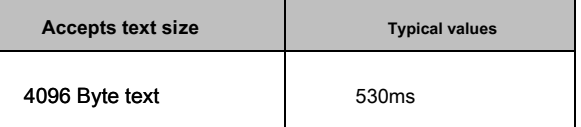

form 66 Synthesis of the received command to the broadcasting start time interval

### <span id="page-54-2"></span>**15.4 Welding process**

<span id="page-54-3"></span>**15.4.1 Baking temperature and time**

#### XFS5152CE Min tide level is 3 Level, at ≤ 30 °C / 60% RH Under ambient conditions, landing life of 168 hour.

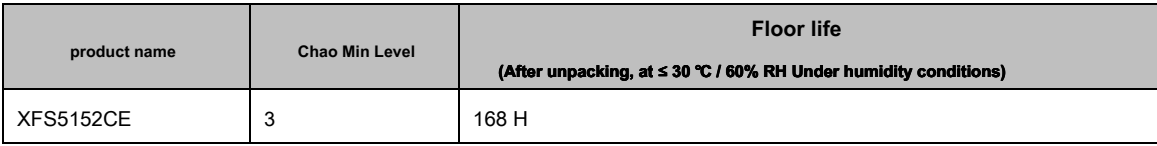

form 67 Chao Min Classification and floor life

When the removable floor life longer than the chip after baking is required in accordance with the following table use, re-entering the reflow soldering process.

Specified baking time is as follows:

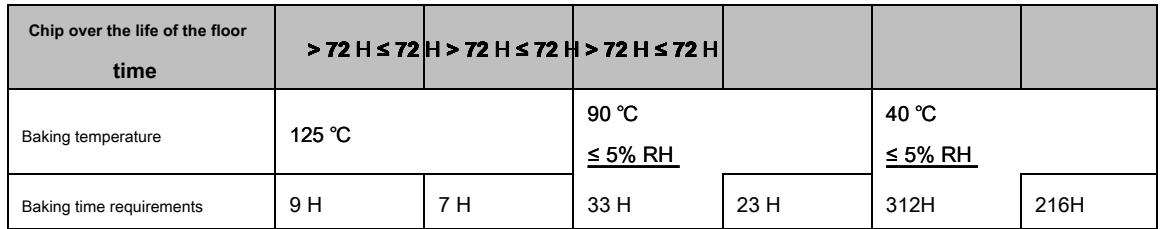

form 68 Baked chip reference conditions

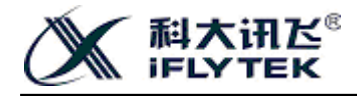

**note:**

1) On the table: RH It represents the relative humidity; H The hour;

<span id="page-55-0"></span>**2) When the baking temperature resistance trays should meet the requirements.**

**15.4.2 Reflow peak temperature**

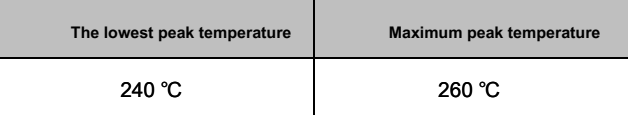

form 69 Reflow peak temperature

**Note: The melting point of the flux, typical temperature values may require a higher temperature, solder paste: paste solder is 220 ±**

**5 ℃; SnAgCu pastes of 245 ± 5 ℃, need specific instructions based on the manufacturer's specifications. specifications.**

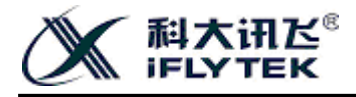

### <span id="page-56-0"></span>**16 appendix**

#### <span id="page-56-1"></span>**16.1 GB2312 About coding**

GB 2312 Code is the national standard Chinese character encoding information exchange People's Republic of China, the full name "information exchange with Chinese character set encoding basic set", the standard number is GB 2312 - 80 (GB Yes " GB " The word of the pinyin abbreviation), released by the General Administration of People's Republic of China national standard, 1981 year 5 month 1 The date of implementation. Customarily known as GB code, GB Code, or area code. It is a Simplified Chinese character coding, spoken in mainland China. Singapore also use this code.

GB 2312-80 Included simplified Chinese characters and general symbols, numbers, numbers, Latin letters, Japanese kana, Greek letters, Russian letters, symbols Pinyin, the Chinese phonetic alphabet, a total of 7445 Graphic characters. Which graphic characters other than the characters 682 A Chinese characters 6763 A.

GB 2312-80 Regulations, " A character graphic for any two bytes are used ( Byte ) Represents, Each byte are used GB 1988 - 80 and GB 2311 - 80 The seven encoded representation. Two bytes preceding the first byte is a byte, a second byte is the following byte. " Traditionally known as the first byte " High Byte " The second byte " Low byte " .

#### <span id="page-56-2"></span>**16.2 UNICODE About coding**

In the creation UNICODE Before, there are hundreds of kinds of encoding systems. But no one code can contain enough characters. For example, only the European Community will need several different encodings to cover all languages. Even a single language, such as English, and not a single coding can be applied to all the letters, punctuation, and technical symbols in common.

These encoding systems also conflict with each other. That is, two encodings can use the same numbers represent two different characters, or use the same characters in different figures represent. Any particular computer (especially servers) needs to support many different encodings, however, no matter what time of data passed between different encodings or platforms, that data will always be the risk of damage.

In the UNICODE Standard, provided 1,114,112 Code points, can contain not only all of today's language and other symbols used in the world, enough to accommodate the vast majority of historic ancient text and symbols. and, UNICODE Provides a unique number for every character, no matter what the platform, no matter what the program, no matter what the language.

UNICODE Industry standard has been adopted by leaders, such as: Apple, HP, IBM, JustSystem, Microsoft, Oracle, SAP, Sun, Sybase, Unisys and many more. The latest standard is required UNICODE ,E.g XML, Java, ECMAScript, LDAP, CORBA 3.0, WML And so on, and UNICODE It is to achieve ISO / IEC 10646 Formal way. Many operating systems, all the latest browsers and many other products support it. UNICODE The emergence and existence of its tools to support the standard, is the most significant recent global software technology trends.

#### <span id="page-56-3"></span>**16.3 GBK About coding**

GB2312-80 Received only Chinese characters 6763 Months, which considerably less than existing characters, with the passage of time and continue to extend the promotion of culture of Chinese characters, and some had rarely used the word, has now become a commonly used word, for example: Zhu Rongji's "rong" character, not income GB2312-80 Now the continent's issue of the newspaper had to use (gold + capacity), (Kim Yong), (left and right receiving gold) used to express, and different forms of the same, which makes the representation, storage, input, process is very inconvenient to for construction software for search engines is not good news, and this means that no uniform standard.

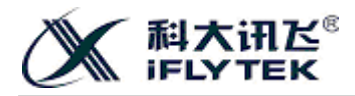

To address these issues, as well as with the UNICODE The implementation of the National Technical Committee on Information Technology 1995 year 12 month 1 Day "Chinese Internal Code Specification." GBK Down and GB2312 Fully compatible and up ISO-10646 International standards, has played a role in connecting the former to the latter during the transition.

GBK Yes GB2312-80 The expansion is upward compatible. It contains 20902 Chinese characters, which is encoding range

0x8140-0xfefe, Excluding high 0x80 The word bit. All characters can be mapped to one UNICODE 2.0.

GBK Also uses double-byte, overall coding range 8140-FEFE Between, at first byte 81-FE Between the tail bytes 40-FE Between, excluding XX7F a line.

Since Microsoft Windows 95 Simplified Chinese version began to support GBK Code, it is called standard Windows codepage 936 ,aka GBK (GB extension), it is also 8-bit Variable-length coding.

#### <span id="page-57-0"></span>**16.4 BIG5 About coding**

BIG5 Taiwan's computer industry is the implementation of Chinese character set encoding. It contains 420 Graphic symbols and 13070 A traditional Chinese characters (simplified characters not included). Coding range 0x8140-0xFE7E , 0x81A1-0xFEFE ,among them 0xA140-0xA17E , 0xA1A1-0xA1FE It is a graphical symbol area, 0xA440-0xF97E, 0xA4A1-0xF9FE Chinese characters area.